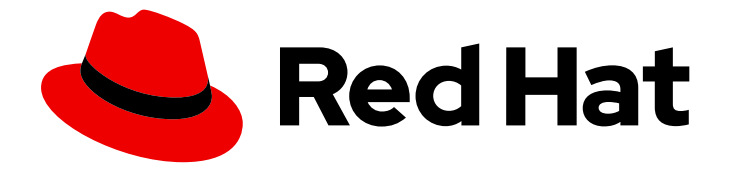

# Red Hat Software Collections 3

# 3.7 发行注记

Red Hat Software Collections 3.7 发行注记

Last Updated: 2024-01-11

Red Hat Software Collections 3.7 发行注记

Lenka Špačková Red Hat Customer Content Services lspackova@redhat.com

Jaromír Hradílek Red Hat Customer Content Services jhradilek@redhat.com

Eliška Slobodová Red Hat Customer Content Services

# 法律通告

Copyright © 2021 Red Hat, Inc.

The text of and illustrations in this document are licensed by Red Hat under a Creative Commons Attribution–Share Alike 3.0 Unported license ("CC-BY-SA"). An explanation of CC-BY-SA is available at

http://creativecommons.org/licenses/by-sa/3.0/

. In accordance with CC-BY-SA, if you distribute this document or an adaptation of it, you must provide the URL for the original version.

Red Hat, as the licensor of this document, waives the right to enforce, and agrees not to assert, Section 4d of CC-BY-SA to the fullest extent permitted by applicable law.

Red Hat, Red Hat Enterprise Linux, the Shadowman logo, the Red Hat logo, JBoss, OpenShift, Fedora, the Infinity logo, and RHCE are trademarks of Red Hat, Inc., registered in the United States and other countries.

Linux ® is the registered trademark of Linus Torvalds in the United States and other countries.

Java ® is a registered trademark of Oracle and/or its affiliates.

XFS ® is a trademark of Silicon Graphics International Corp. or its subsidiaries in the United States and/or other countries.

MySQL<sup>®</sup> is a registered trademark of MySQL AB in the United States, the European Union and other countries.

Node.js ® is an official trademark of Joyent. Red Hat is not formally related to or endorsed by the official Joyent Node.js open source or commercial project.

The OpenStack ® Word Mark and OpenStack logo are either registered trademarks/service marks or trademarks/service marks of the OpenStack Foundation, in the United States and other countries and are used with the OpenStack Foundation's permission. We are not affiliated with, endorsed or sponsored by the OpenStack Foundation, or the OpenStack community.

All other trademarks are the property of their respective owners.

# 摘要

Red Hat Software Collections 3.7 发行注记记录了主要功能,并包含有关 Red Hat Software Collections 3.7 中已知问题的重要信息。 Red Hat Developer Toolset 集合记录在 Red Hat Developer Toolset 发行注记 和 Red Hat Developer Toolset 用户指南 中。

# 目录

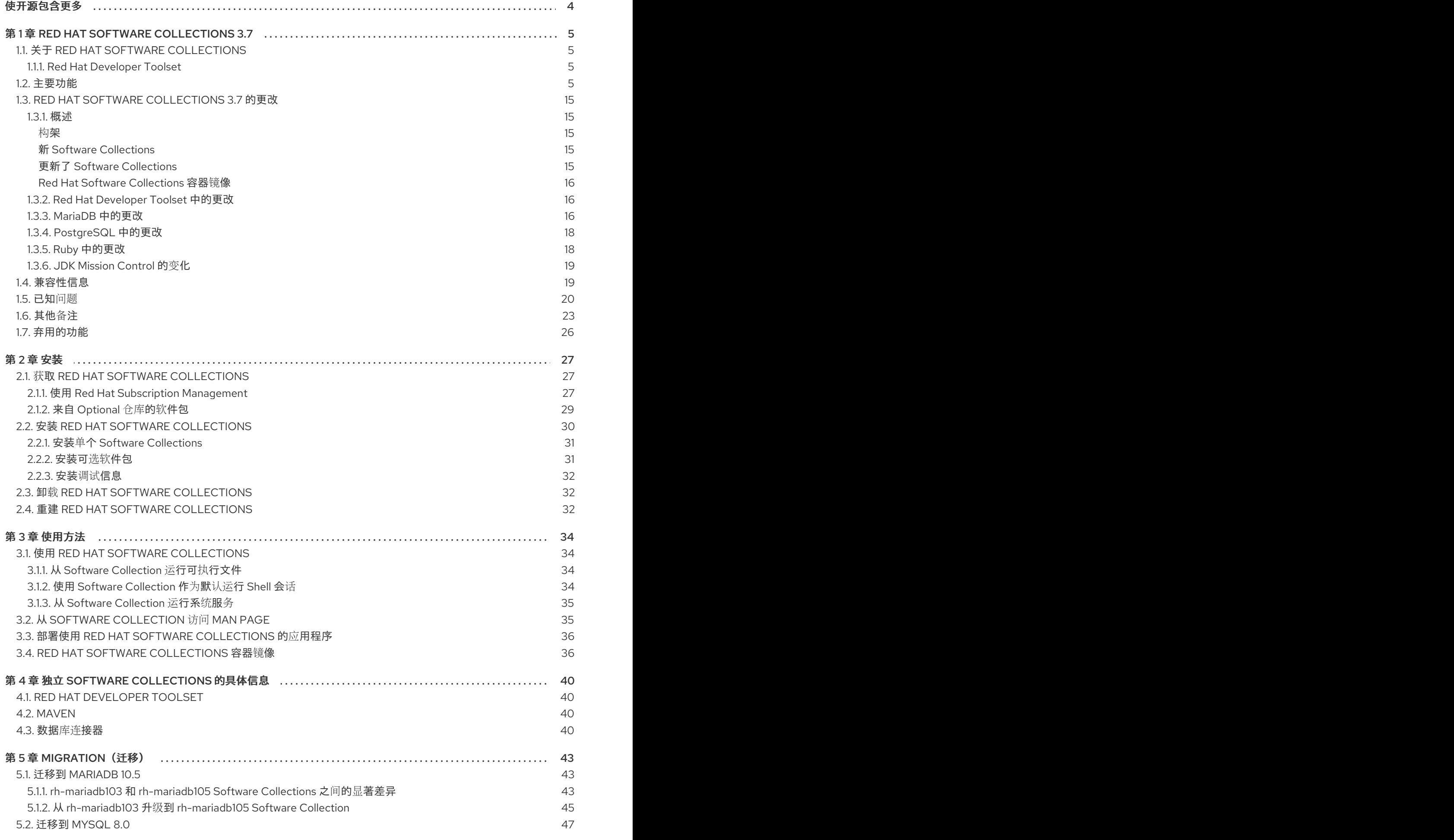

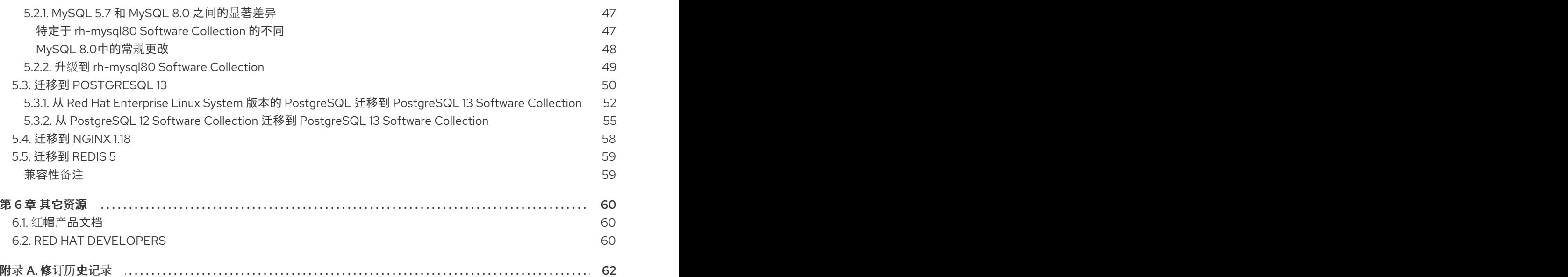

# 使开源包含更多

<span id="page-7-0"></span>红帽致力于替换我们的代码、文档和 Web 属性中存在问题的语言。我们从这四个术语开始:master、 slave、黑名单和白名单。由于此项工作十分艰巨,这些更改将在即将推出的几个发行版本中逐步实施。详 情请查看 CTO Chris [Wright](https://www.redhat.com/en/blog/making-open-source-more-inclusive-eradicating-problematic-language) 信息。

# 第 1 章 RED HAT SOFTWARE COLLECTIONS 3.7

<span id="page-8-0"></span>本章概述 Red Hat Software Collections 3.7 内容集。它提供组件及其描述列表, 以及此版本的更改, 记 录了相关兼容性信息,以及列出已知问题。

# <span id="page-8-1"></span>1.1. 关于 RED HAT SOFTWARE COLLECTIONS

对于某些应用程序,通常需要较新版本的部分软件组件,以便使用其最新的新功能。Red Hat Software Collections 是一个红帽产品,它提供一组动态编程语言、数据库服务器和各种相关软件包,它们比基本 Red Hat Enterprise Linux 系统中包含的对等版本更最新的,或者首次对此系统可用。

Red Hat Software Collections 3.7 适用于 Red Hat Enterprise Linux 7。有关作为 Red Hat Software Collections 一部分分发的组件的完整列表及其功能的简要概述,请参阅 第 1.2 节 "[主要功能](#page-13-0)"。

Red Hat Software Collections 不会替换 Red Hat Enterprise Linux 7 提供的默认系统工具。相反, 在 **/opt/** 目录中安装了一组并行工具,并可以选择使用提供的 **scl** 工具为每个应用程序启用。例如,默认 Perl 或 PostgreSQL 版本保留由基本 Red Hat Enterprise Linux 系统提供的版本。

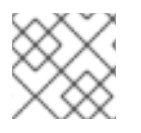

注意

在 Red Hat Enterprise Linux 8 中,类似组件作为 [Application](https://access.redhat.com/documentation/zh-cn/red_hat_enterprise_linux/8/html-single/installing_managing_and_removing_user-space_components/index#application-streams_using-appstream) Streams 提供。

所有 Red Hat Software Collections 组件在 Red Hat Enterprise Linux 订阅级别协议中被完全支持,其功 能已完成,并适用于生产环境。在 Red Hat Software Collections 订阅者以类似 Red Hat Enterprise Linux 的方式向 Red Hat Software Collections 订阅者发布重要的程序错误修复和安全勘误,自每个主要版本发 布后至少两年。在每个主发行版本流中,所选组件的每个版本都保持向后兼容。有关独立组件支持长度的 详细信息,请参阅 Red Hat Software [Collections](https://access.redhat.com/support/policy/updates/rhscl) 产品生命周期 文档。

# <span id="page-8-2"></span>1.1.1. Red Hat Developer Toolset

Red Hat Developer Toolset是 Red Hat Software Collections 的一部分,作为一个单独的 Software Collection 提供。有关 Red Hat Developer Toolset [的更多信息,](https://access.redhat.com/documentation/zh-CN/Red_Hat_Developer_Toolset/10/html/10.1_Release_Notes/index.html)请参阅 Red Hat Developer Toolset 发 行注记 和 Red Hat [Developer](https://access.redhat.com/documentation/zh-CN/Red_Hat_Developer_Toolset/10/html/User_Guide/index.html) Toolset 用户指南 。

# <span id="page-8-3"></span>1.2. 主要功能

表 1.1 "Red Hat Software [Collections](#page-10-0) 组件"列出 Red Hat Software Collections 3.7 发行版本时支持的组 件。当前仅在 Red Hat Enterprise Linux 7 中支持所有 Software Collections。

# 表 1.1. Red Hat Software Collections 组件

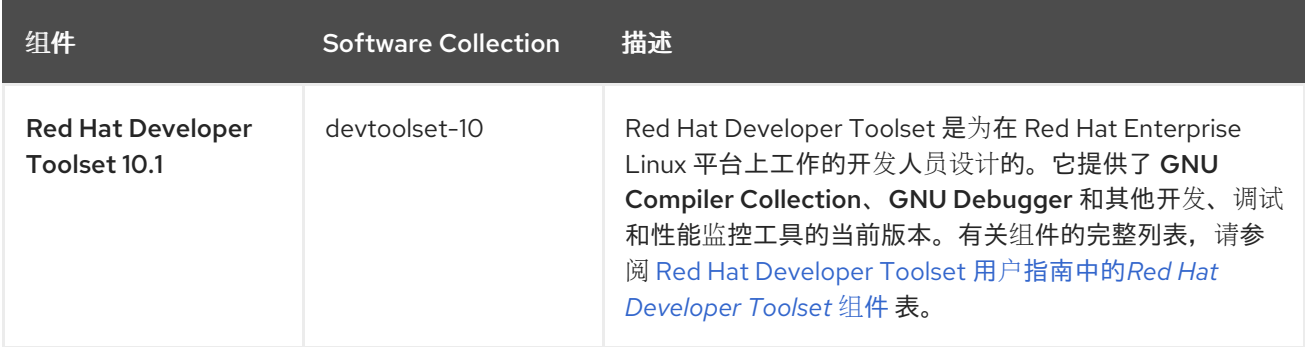

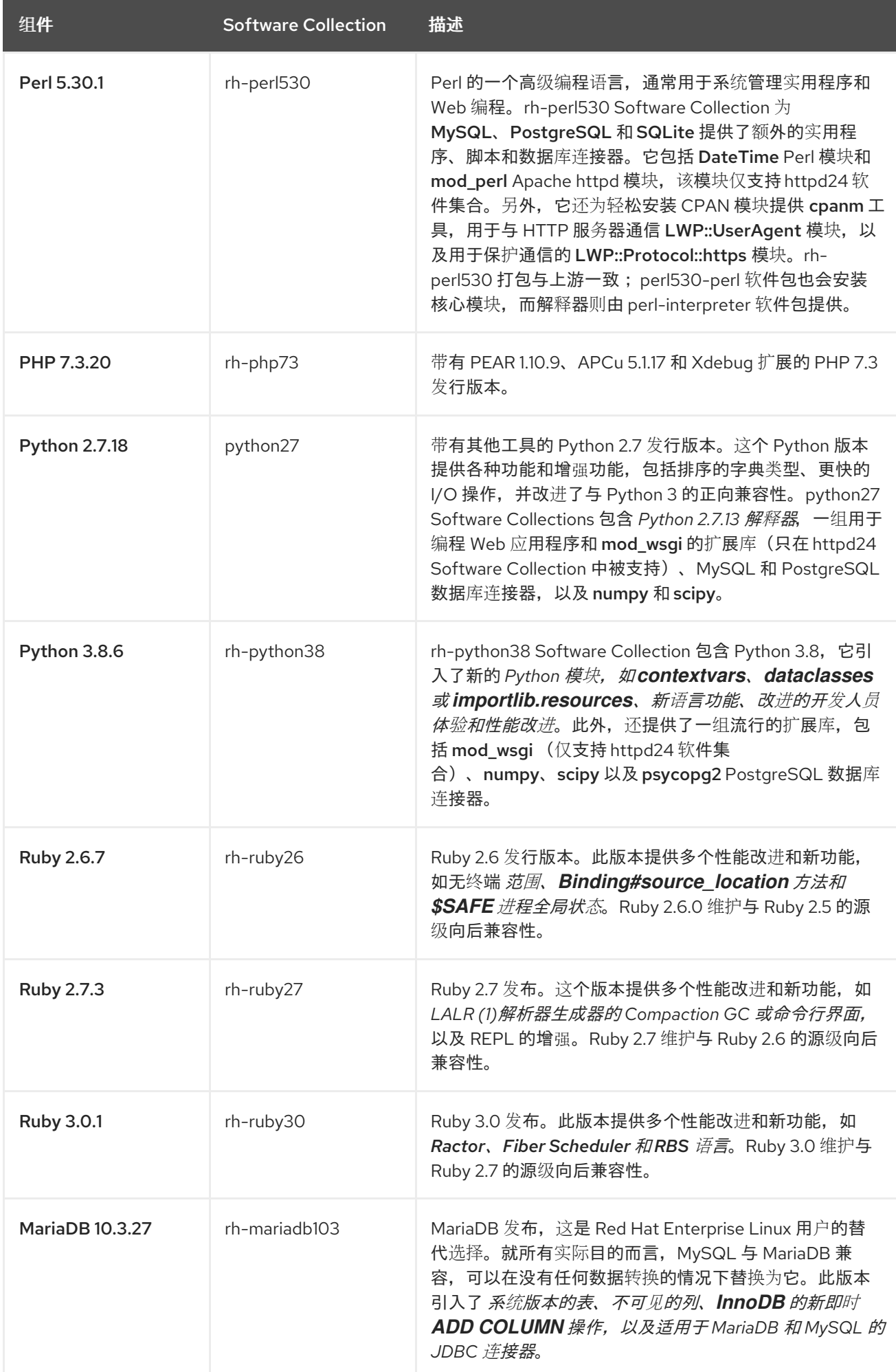

<span id="page-10-0"></span>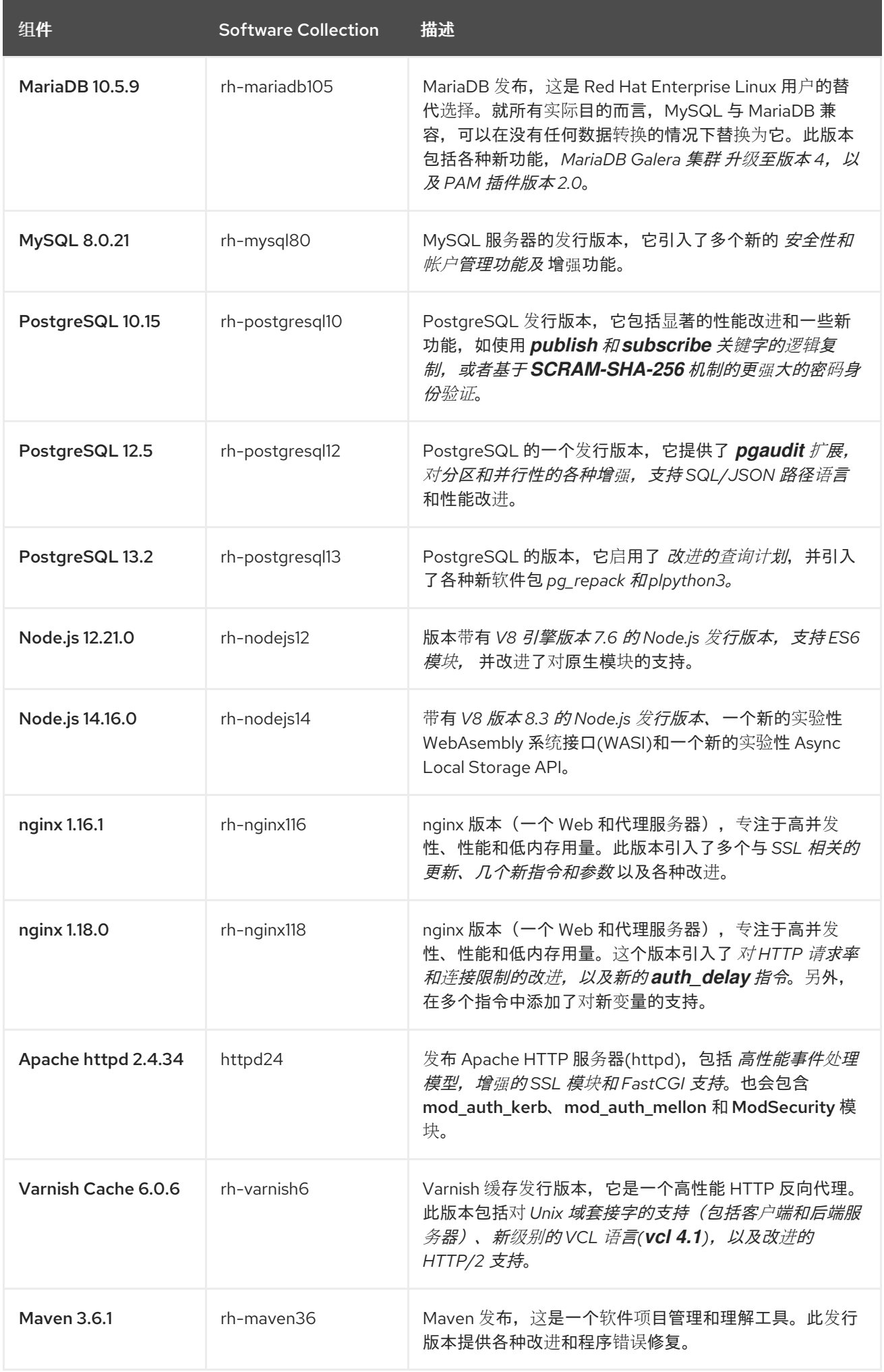

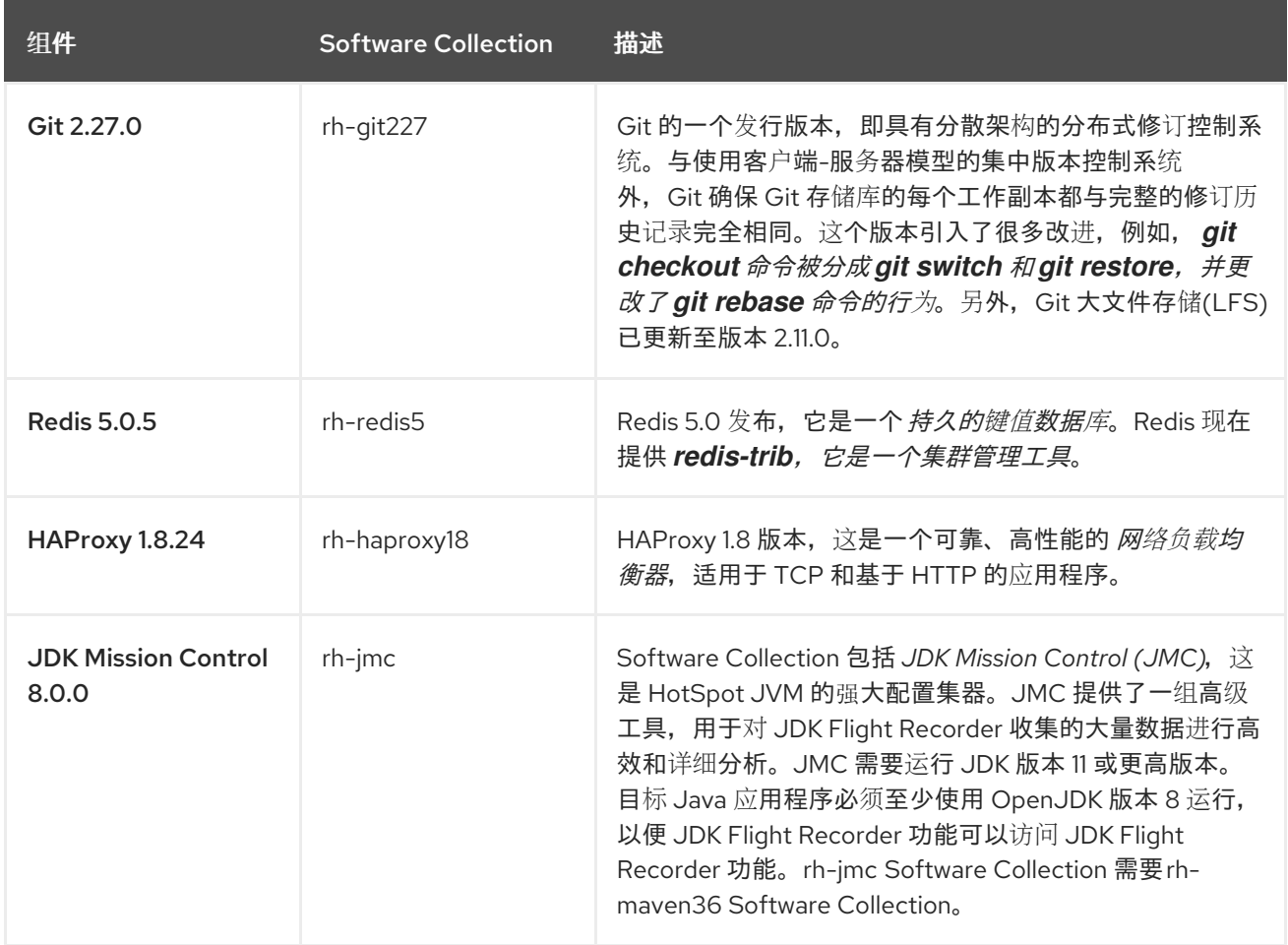

以前发布的 Software Collections 在相同的发行版本频道中仍然可用。所有 Software Collections (包括 已停用组件)都列在 表 1.2 "所有可用的 Software [Collections"](#page-14-0) 中。不再支持的软件集合标有星号(**\***)。

有关各个组件支持长度的信息,请参阅 Red Hat Software [Collections](https://access.redhat.com/support/policy/updates/rhscl) 产品生命周期 文档。有关之前发布 的组件的详细信息,请参阅早期版本的 Red Hat Software Collections 发[行注](https://access.redhat.com/documentation/zh-CN/Red_Hat_Software_Collections/)记。

# 表 1.2. 所有可用的 Software Collections

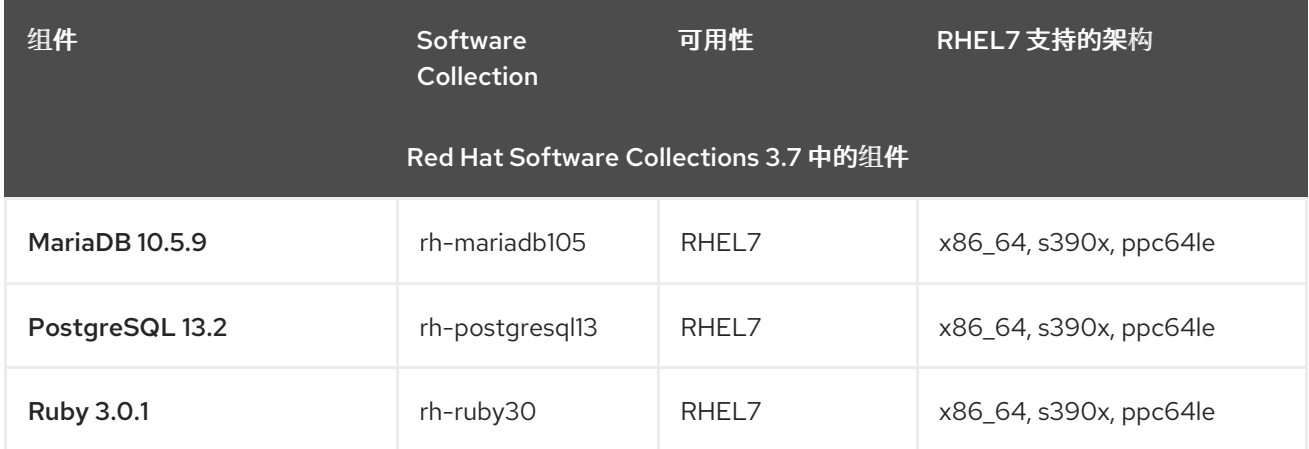

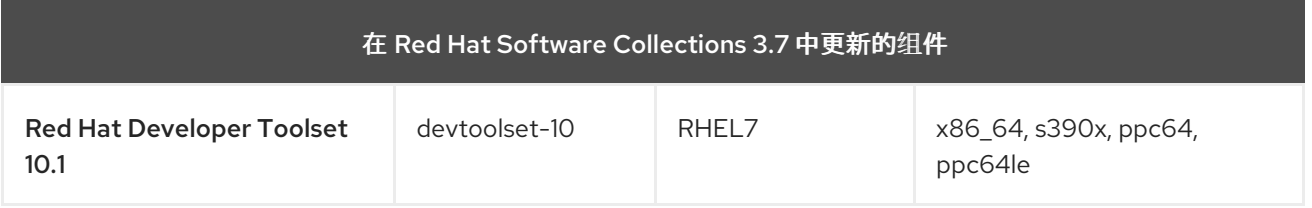

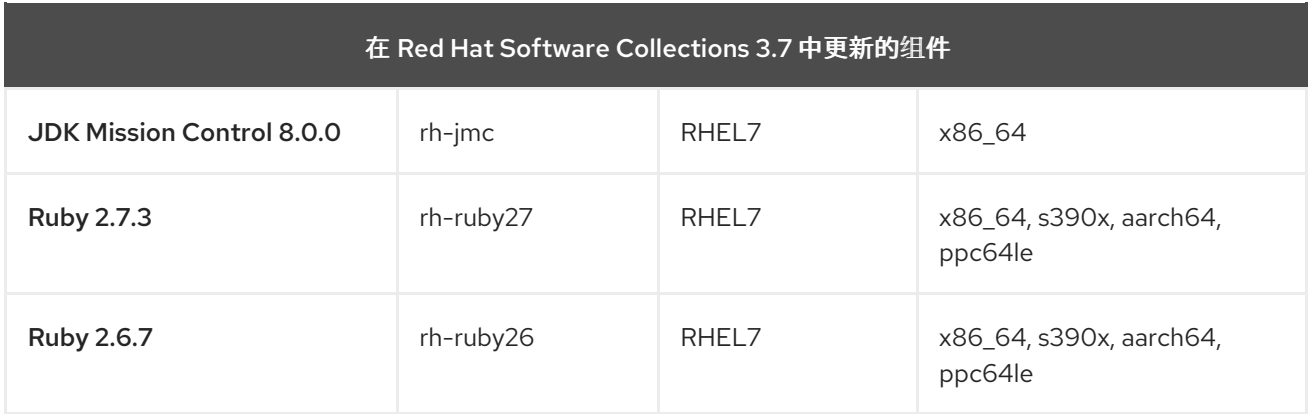

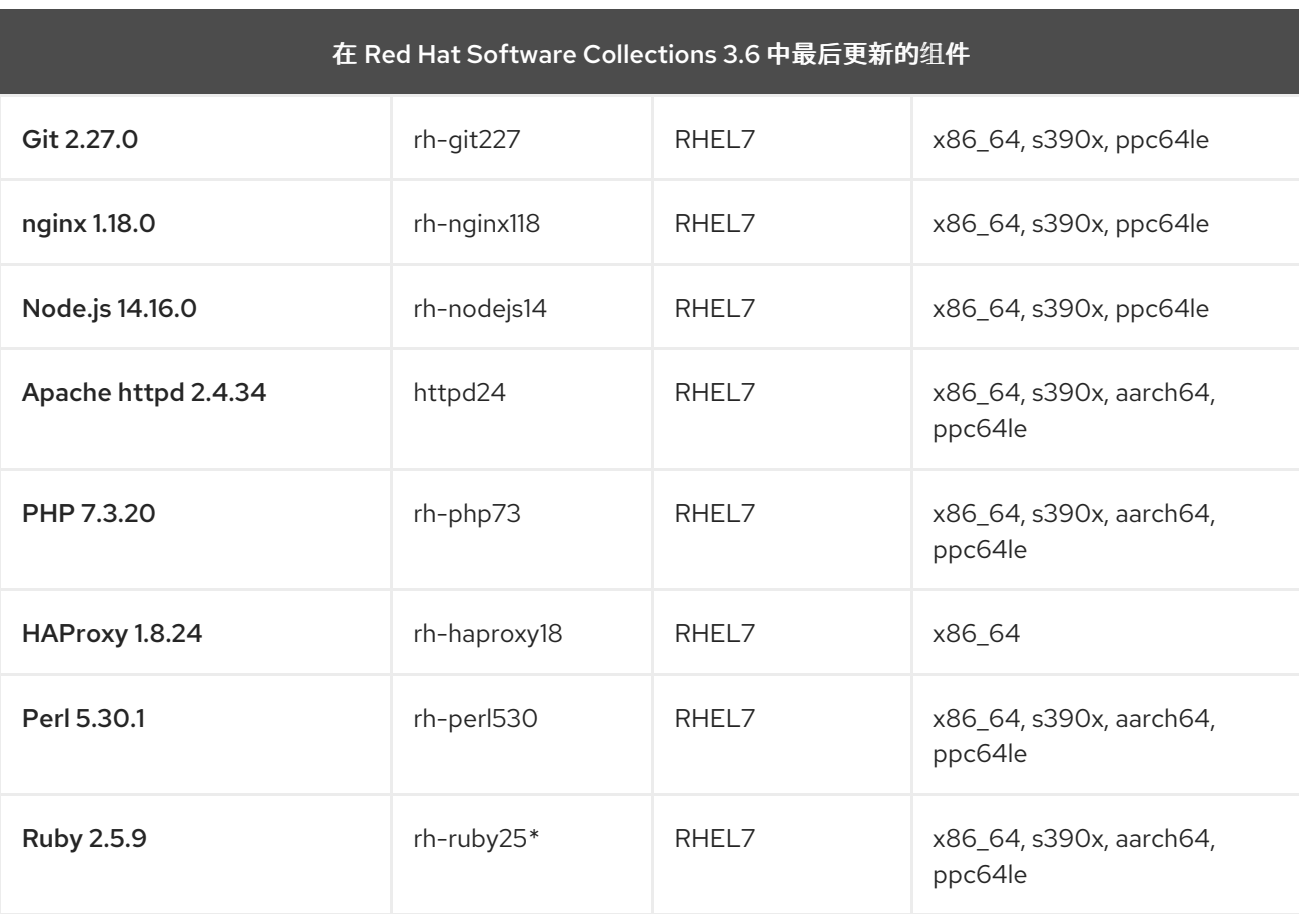

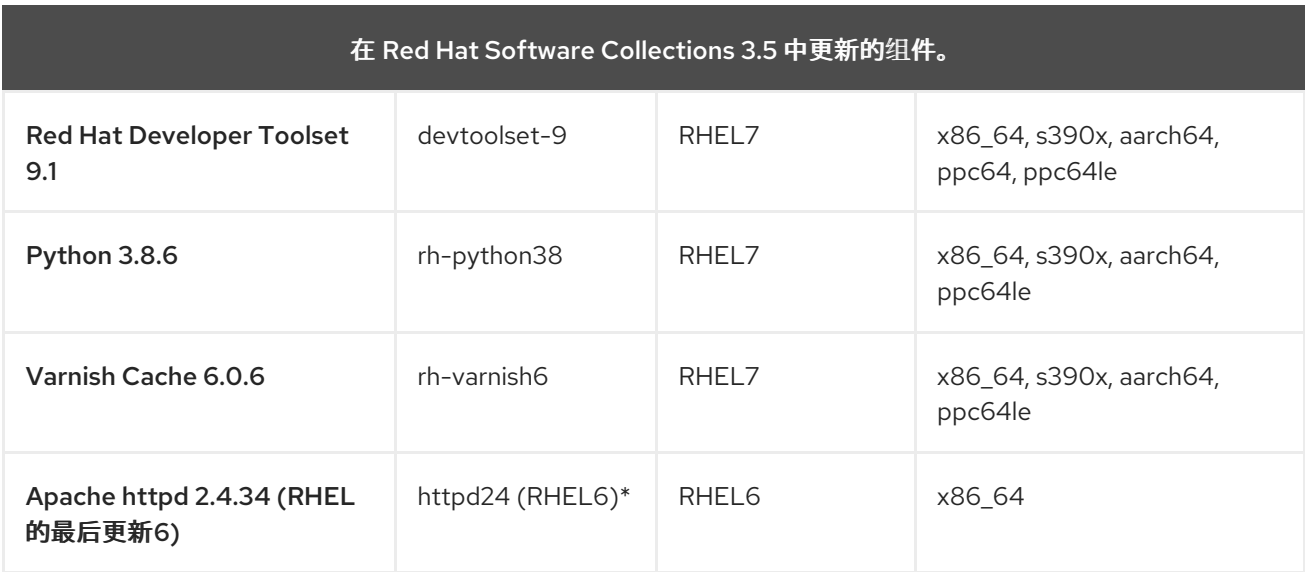

<span id="page-13-0"></span>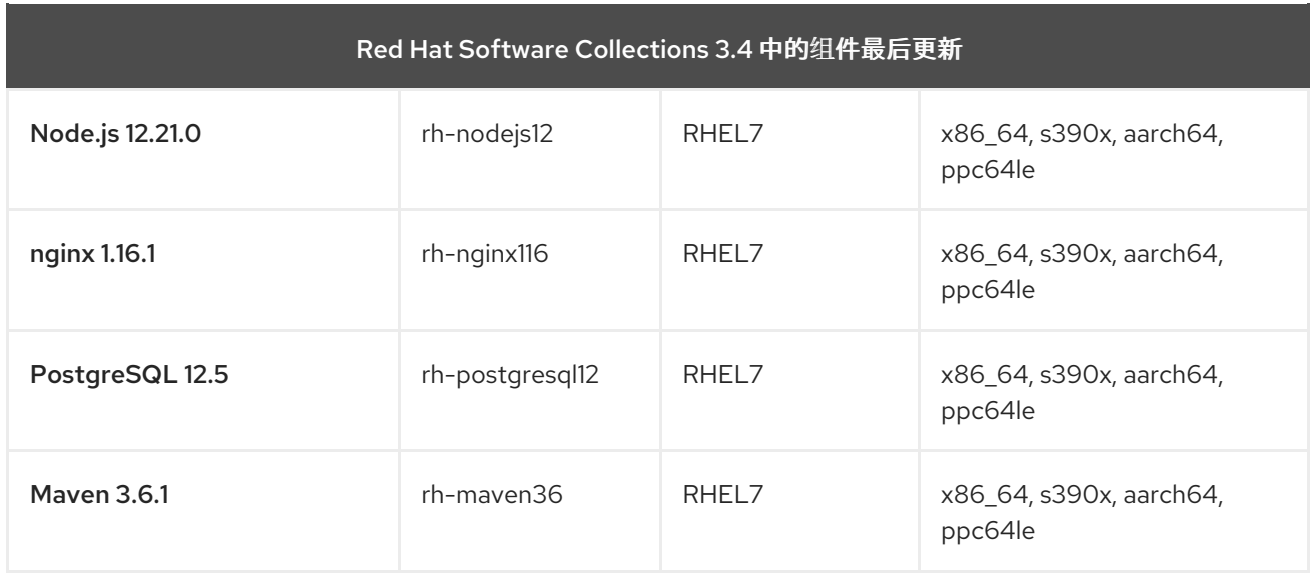

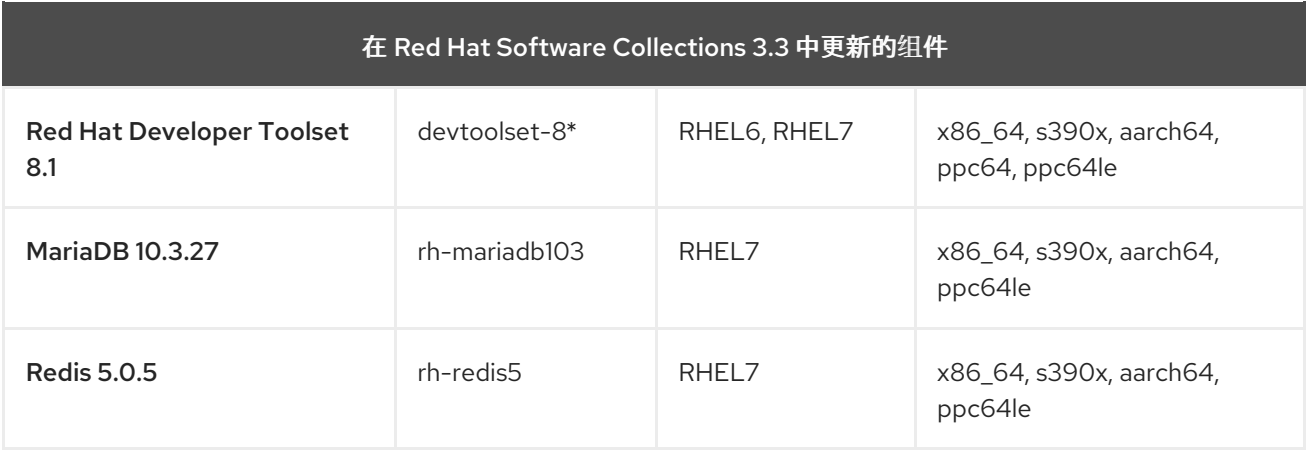

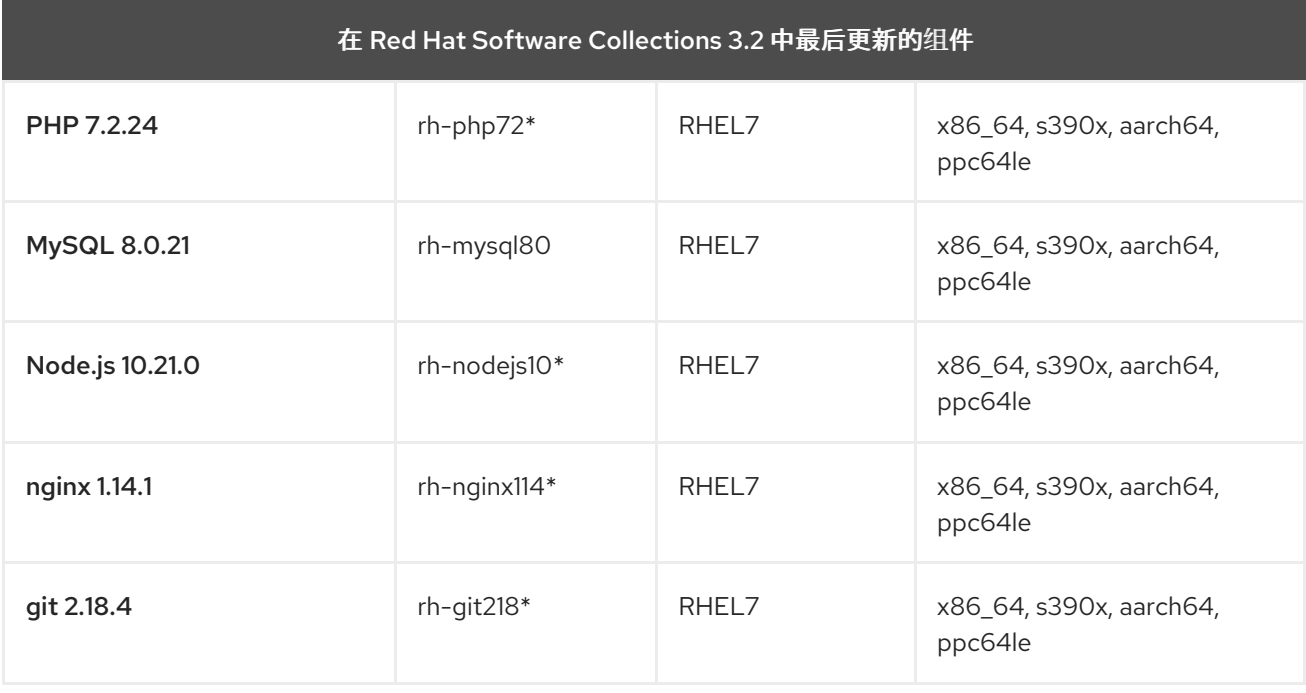

<span id="page-14-0"></span>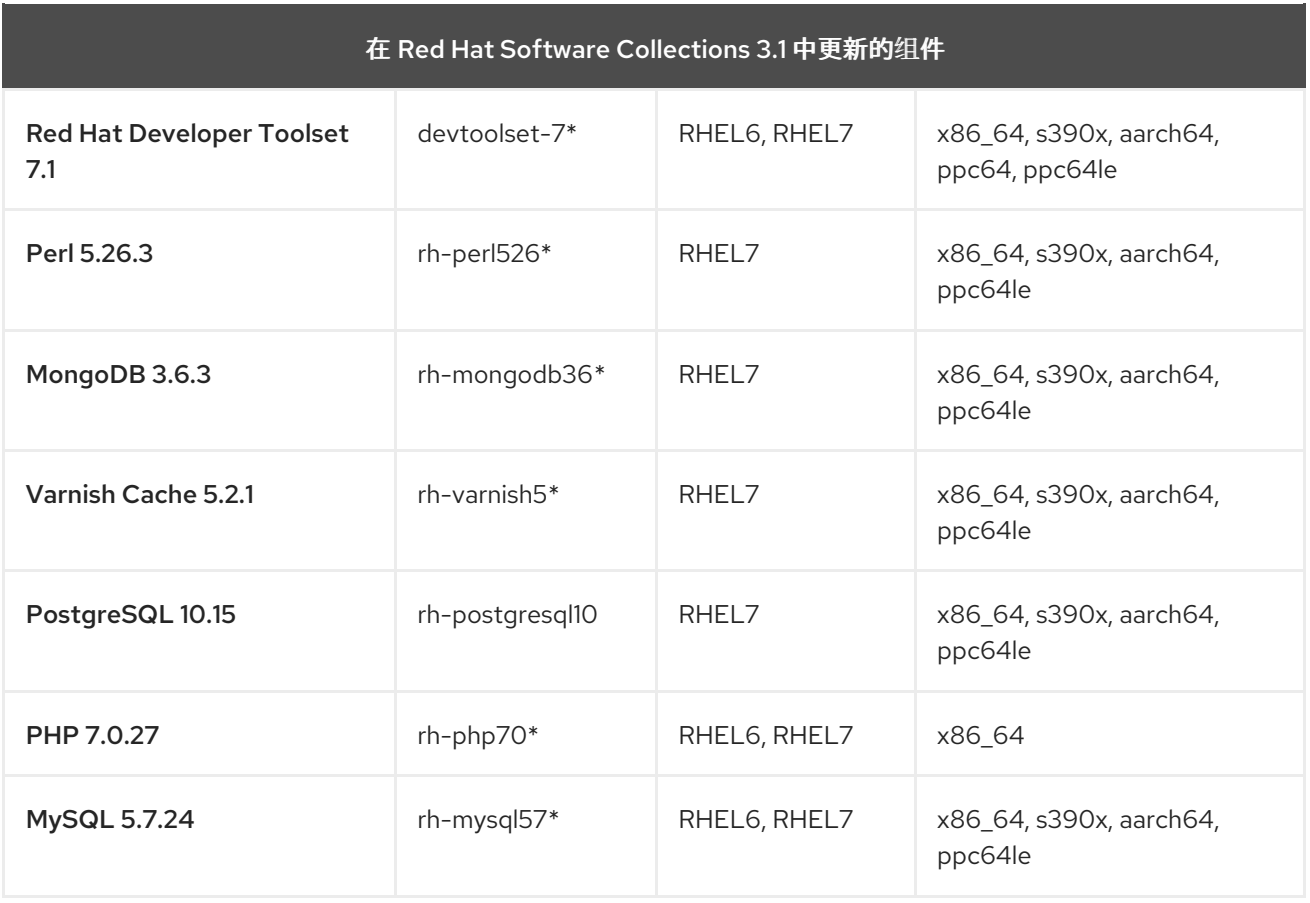

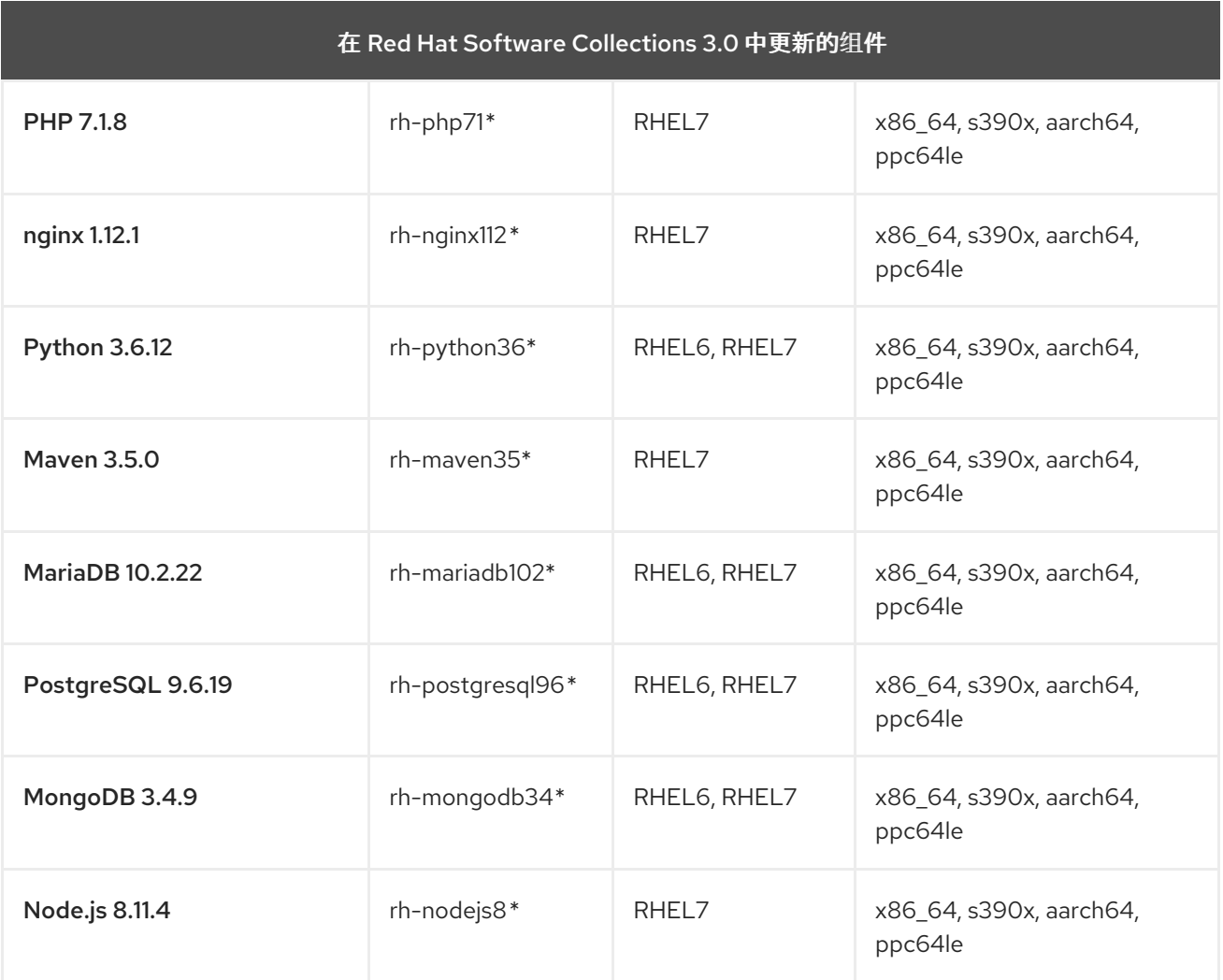

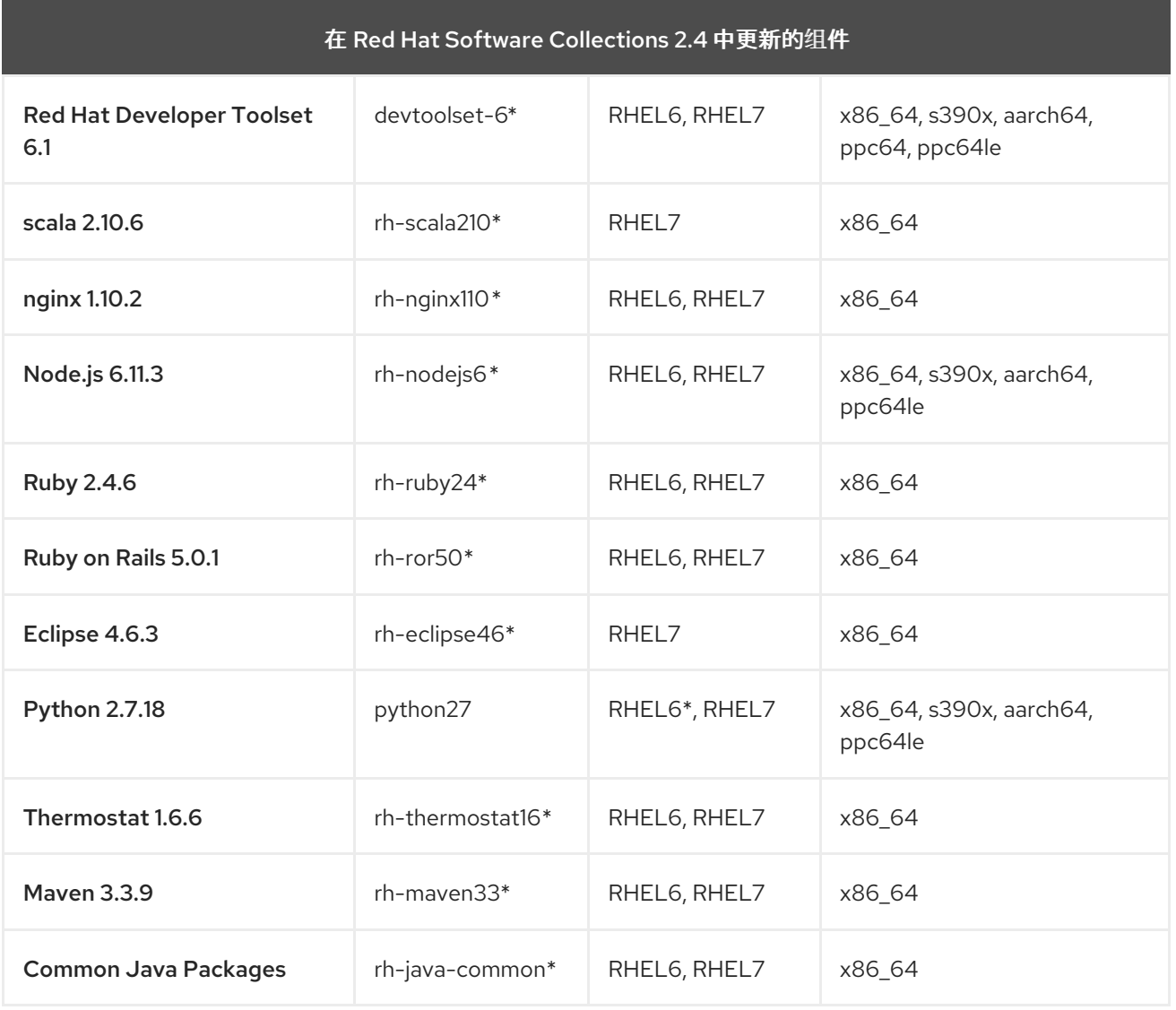

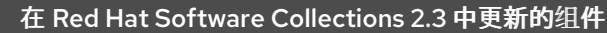

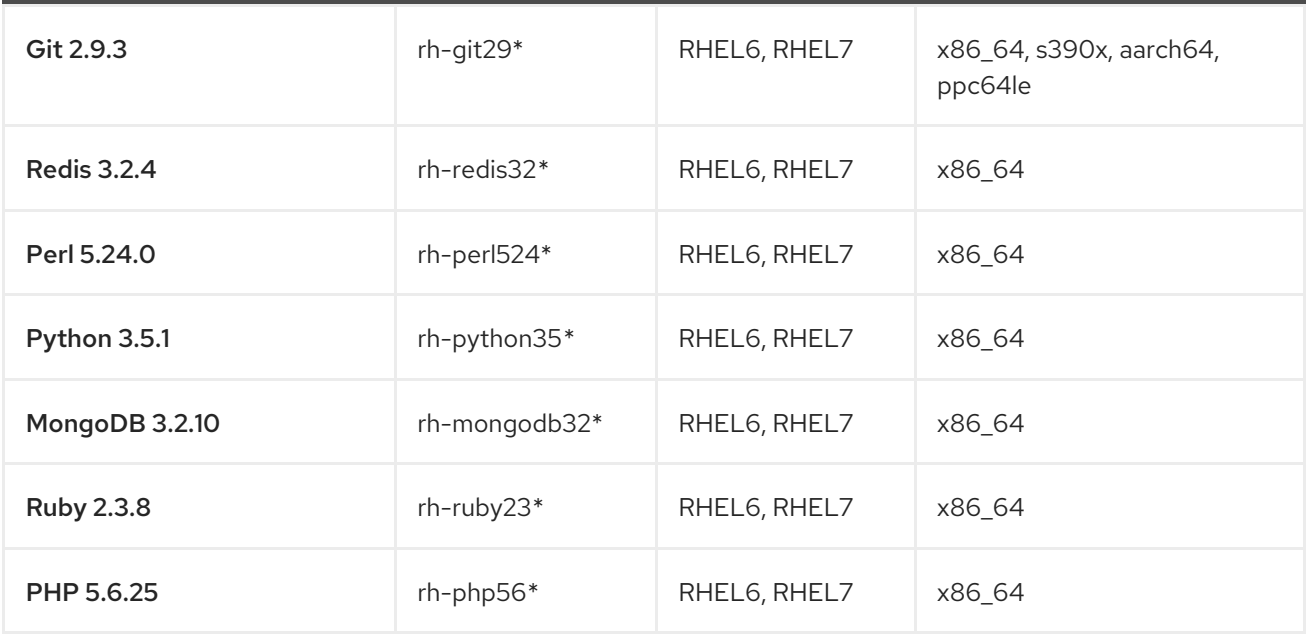

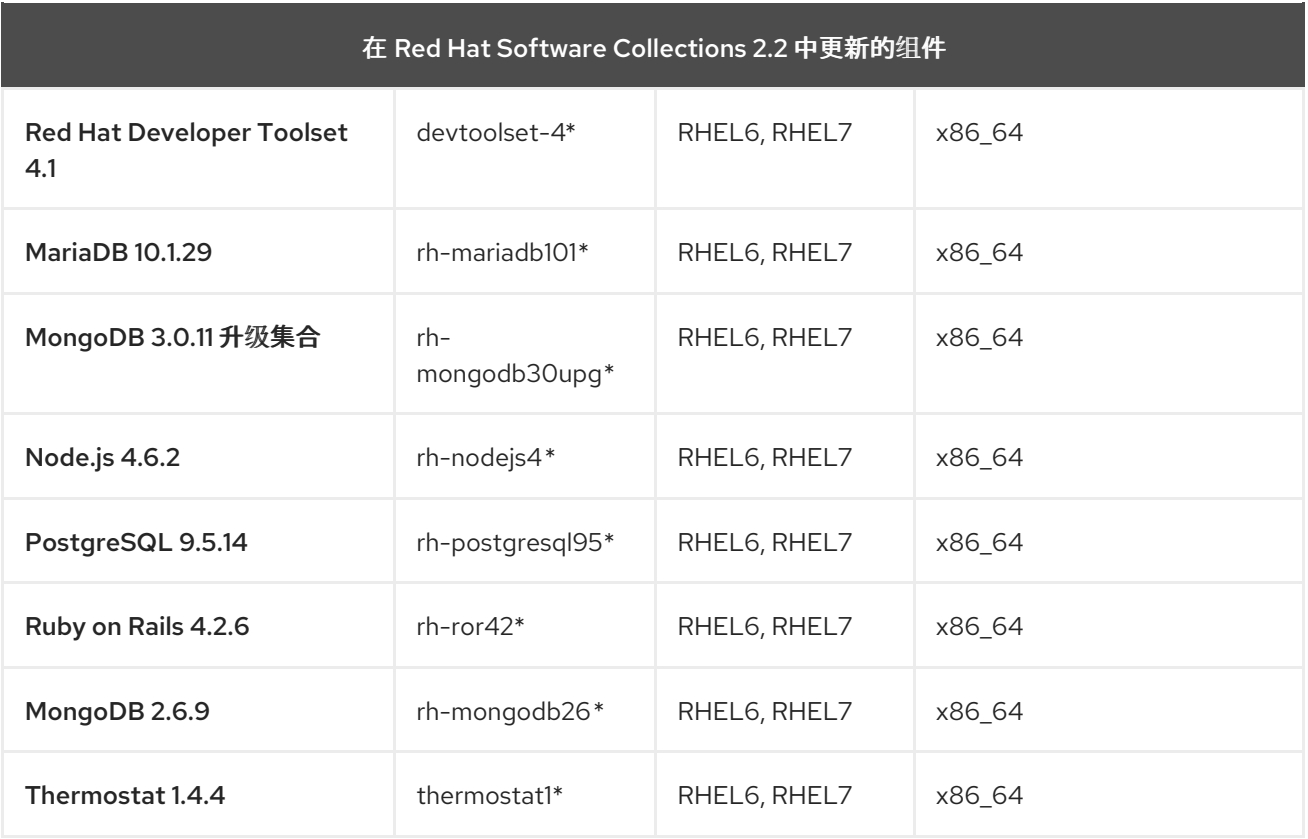

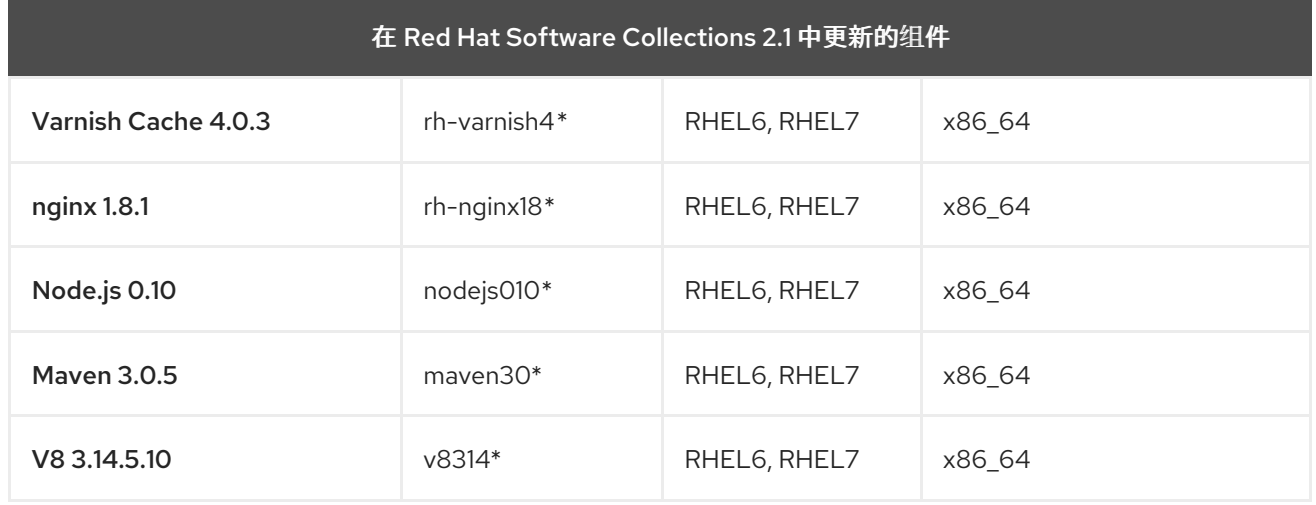

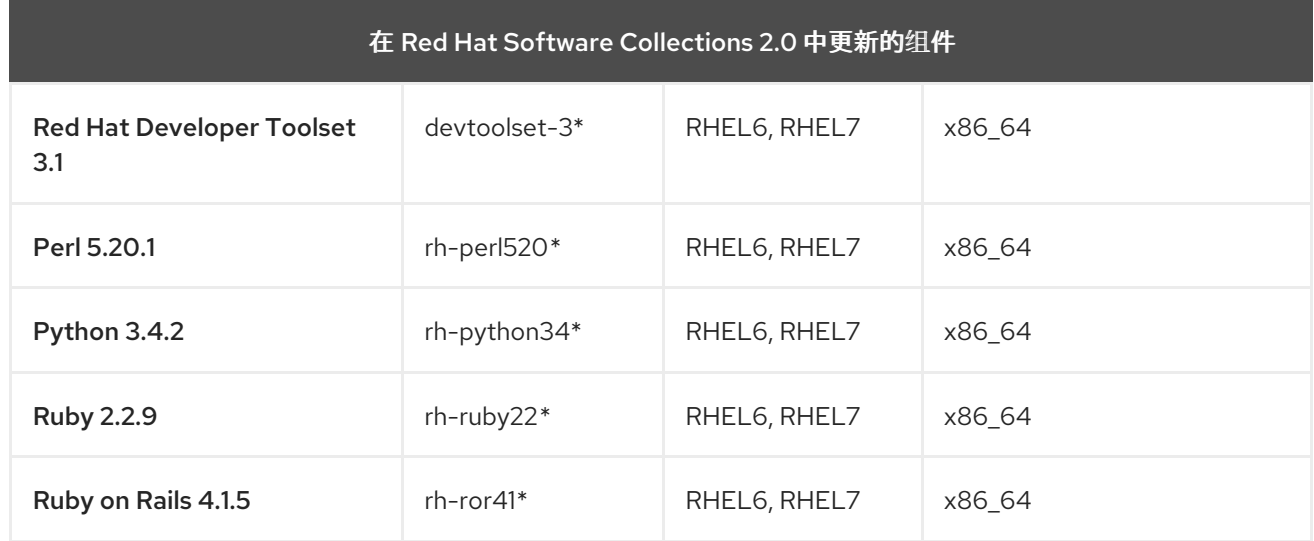

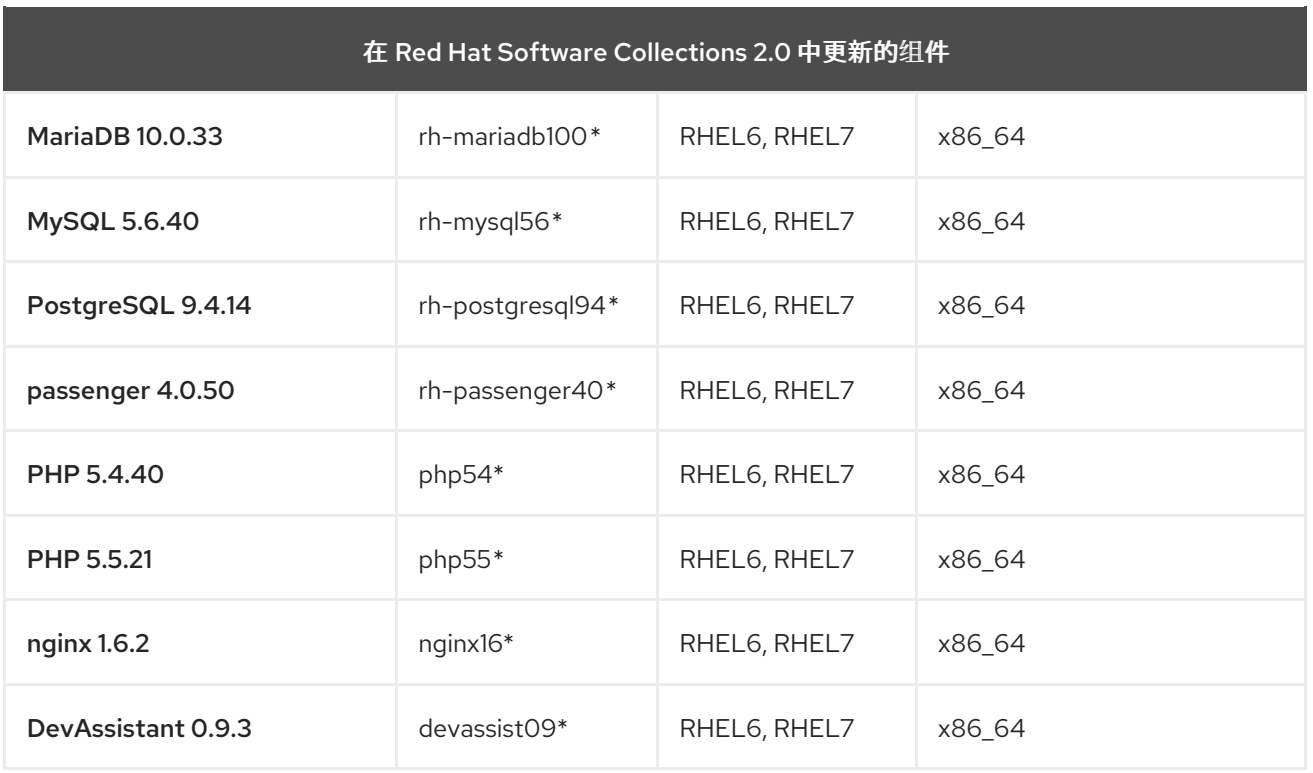

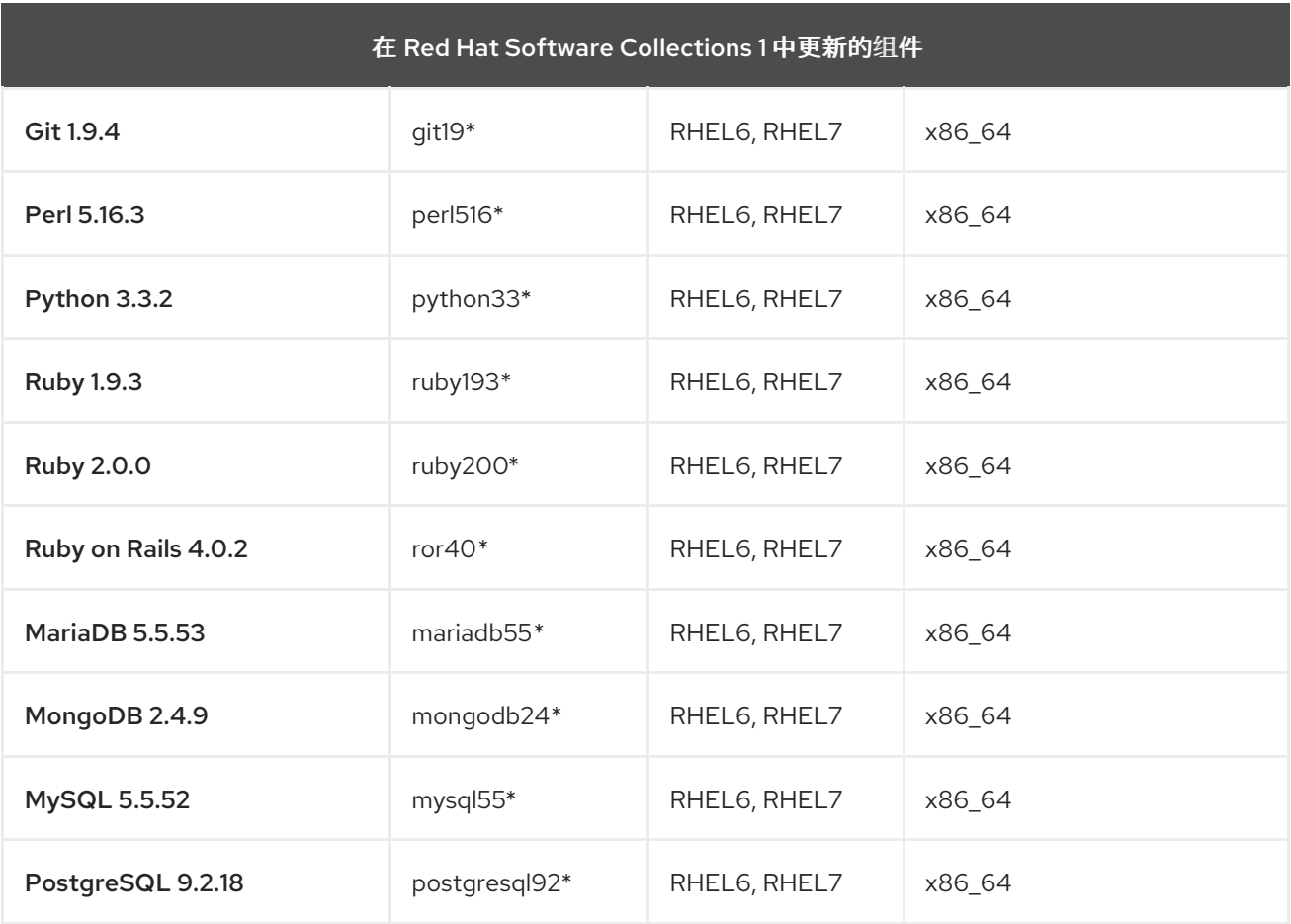

图例:

- RHEL6 Red Hat Enterprise Linux 6
- RHEL7 Red Hat Enterprise Linux 7
- x86\_64 AMD 和 Intel 64 位构架
- s390x 64 位 IBM Z 架构
- aarch64 64 位 ARM 架构
- ppc64 IBM POWER, big endian
- ppc64le IBM POWER, little endian
- \* 停用的组件 ; 此 Software Collection 不再被支持

以上表格列出了通过异步更新提供的最新版本。

请注意, Red Hat Software Collections 2.0 及之后的版本中发布的 Software Collections 在其名称中包含 **rh-** 前缀。

Eclipse 作为 Red Hat [Developer](https://access.redhat.com/documentation/zh-cn/red_hat_developer_tools/) Tools 产品的一部分提供。

# <span id="page-18-0"></span>1.3. RED HAT SOFTWARE COLLECTIONS 3.7 的更改

# <span id="page-18-1"></span>1.3.1. 概述

<span id="page-18-2"></span>构架

Red Hat Software Collections 产品包含在以下构架中运行的 Red Hat Enterprise Linux 7 的软件包:

- AMD 和 Intel 64 位构架
- 64-bit IBM Z
- IBM POWER, little endian

有关组件及其可用性的完整列表,请参阅 表 1.2 "所有可用的 Software [Collections"](#page-14-0)。

# <span id="page-18-3"></span>新 Software Collections

Red Hat Software Collections 3.7 添加以下新 Software Collections:

- rh-mariadb105 see 第 1.3.3 节 ["MariaDB](#page-20-0) 中的更改"
- rh-postgresql13 see 第 1.3.4 节 ["PostgreSQL](#page-21-0) 中的更改"
- rh-ruby30 see 第 1.3.5 节 "Ruby [中的更改](#page-22-2)"

所有新的 Software Collections 仅适用于 Red Hat Enterprise Linux 7。

# <span id="page-18-4"></span>更新了 Software Collections

在 Red Hat Software Collections 3.7 中更新了以下组件:

- devtoolset-10 see 第 1.3.2 节 "Red Hat [Developer](#page-19-1) Toolset 中的更改"
- rh-jmc see 第 1.3.6 节 "JDK Mission [Control](#page-22-0) 的变化"
- rh-ruby27 see 第 1.3.5 节 "Ruby [中的更改](#page-22-2)"
- rh-ruby26 see 第 1.3.5 节 "Ruby [中的更改](#page-22-2)"

#### 此外, PostgreSQL 12 现在提供了一个新的软件包 rh-postgresql12-pg\_repack。

# <span id="page-19-0"></span>Red Hat Software Collections 容器镜像

以下容器镜像在 Red Hat Software Collections 3.7 中是新的:

- rhscl/mariadb-105-rhel7
- rhscl/postgresql-13-rhel7
- rhscl/ruby-30-rhel7

在 Red Hat Software Collections 3.7 中更新了以下容器镜像

- rhscl/devtoolset-10-toolchain-rhel7
- rhscl/devtoolset-10-perftools-rhel7
- rhscl/ruby-27-rhel7
- rhscl/ruby-26-rhel7

有关 Red Hat Software Collections 容器镜[像的更多信息,](#page-40-0)请参阅 第 3.4 节 "Red Hat Software Collections 容器镜像"。

# <span id="page-19-1"></span>1.3.2. Red Hat Developer Toolset 中的更改

与之前的版本相比, 在 Red Hat Developer Toolset 10.1 中已升级了以下组件:

- SystemTap 到版本 4.4
- Dyninst 到版本 10.2.1
- elfutils 到版本 0.182

另外,以下组件提供了程序错误修复更新:

- GCC
- GDB
- binutils
- annobin

有关 10.1 中更改的详细信息, 请参阅 Red Hat [Developer](https://access.redhat.com/documentation/zh-cn/red_hat_developer_toolset/10/html/user_guide/appe-changes_in_version_10.1) Toolset 用户指南。

# <span id="page-19-2"></span>1.3.3. MariaDB 中的更改

新的 rh-mariadb105 Software Collection 提供 MariaDB 10.5.9。

与之前发布的 10.3 版本相比的显著改进包括:

- MariaDB 现在默认使用 unix socket 身份验证插件。该插件允许用户在通过本地 Unix 套接字文 件连接到 MariaDB 时使用操作系统凭证。
- MariaDB 支持新的 FLUSH SSL 命令重新加载 SSL 证书,而不重新启动服务器。
- <span id="page-20-0"></span>MariaDB 添加了以 **mariadb-\*** 命名的二进制代码,**mysql\*** 符号链接指向 **mariadb-\*** 的二进制代 码。例如,**mysqladmin**、**mysqlaccess** 和 **mysqlshow** 分别指向 **mariadb-admin**、**mariadbaccess** 和 **mariadb-show** 二进制代码。
- MariaDB 支持一个新的 INET6 数据类型来存储 IPv6 地址。
- MariaDB 现在使用 Perl 兼容正则表达式(PCRE)库版本 2。
- **SUPER** 特权已被分成几个特权,以更好地与每个用户角色保持一致。因此,某些语句已更改了 所需的权限。
- MariaDB 添加了一个新的全局变量 binlog\_row\_metadata, 以及系统变量和状态变量来控制元 数据记录的数量。
- eq range index dive limit 变量的默认值已从 0 改为 200。
- 添加了一个新的 **SHUTDOWN WAIT FOR ALL SLAVES** 服务器命令和一个新的 **mysqladmin shutdown --wait-for-all-slaves** 选项,以指示服务器仅在最后一个 binlog 事件发送到所有连接 的副本后关闭。
- 在并行复制中,**slave\_parallel\_mode** 变量现在默认为 **optimistic**。

InnoDB 存储引擎包括以下更改:

- InnoDB 现在支持即时 DROP COLUMN 操作, 并允许用户更改列顺序。
- 以下变量的默认值已更改: **innodb\_adaptive\_hash\_index** 改为 **OFF**,**innodb\_checksum\_algorithm** 改为 **full\_crc32**。
- 已删除或弃用了多个 InnoDB 变量。

MariaDB Galera 集群 已升级到版本 4, 有以下显著变化:

- Galera 添加了一个新的流复制特性, 其支持复制无限大小的事务。在执行流复制的过程中, 集群 以小片段复制事务。
- Galera 现在完全支持全球交易 ID(GTID)。
- **/etc/my.cnf.d/galera.cnf** 文件中的 **wsrep\_on** 选项的默认值已从 **1** 改为 **0**, 以防止最终用户在 不配置所需的附加选项的情况下启动 **wsrep** 复制。

对 MariaDB 10.5 中的 PAM 插件的更改包括:

- MariaDB 10.5 添加了可插拔验证模块(PAM)插件的新版本。PAM 插件版本 2.0 使用单独的 **setuid root** 助手二进制文件来执行 PAM 身份验证,这使得 MariaDB 可以使用其他 PAM 模块。
- 在 MariaDB 10.5 中,可插拔验证模块(PAM)插件及其相关文件已移至一个新的子软件包 mariadb-pam。此子软件包同时包含 PAM 插件版本: 版本 2.0 是默认值,版本 1.0 作为 **auth\_pam\_v1** 共享对象库提供。
- 默认情况下,RH-mariadb105-mariadb-pam 软件包不与 MariaDB 服务器一起安装。要使 PAM 身份验证插件在 MariaDB 10.5 中提供, 请手动安装 rh-mariadb105-mariadb-pam 软件包。

rh-mariadb105 Software Collection 包括 rh-mariadb105-syspaths 软件包,它将安装为二进制文件、脚 本、手册页和其他提供系统范围打包程序的软件包。安装 rh-mariadb105\*-syspaths 软件包后,用户不需 要使用 **scl enable** 命令对 rh-mariadb105\* 软件包提供的二进制文件和脚本正常工作。请注意,\* syspaths 软件包与基本 Red Hat Enterprise Linux 系统中的对应软件包冲突。要了解更多有关 syspath 的 信息, 请参阅 Red Hat Software [Collections](https://access.redhat.com/documentation/zh-cn/red_hat_software_collections/3/html/packaging_guide/sect-providing_syspaths_subpackages) Packaging Guide 。

有关兼容性备注和迁移说明,请参阅 第 5.1 节 "迁移到 [MariaDB](#page-48-1) 10.5"。

有关 MariaDB 10.5 的详细更改,请查看 [上游文档](https://mariadb.com/kb/en/library/changes-improvements-in-mariadb-105/)。

# <span id="page-21-0"></span>1.3.4. PostgreSQL 中的更改

新的 rh-postgresql13 Software Collection 包括 PostgreSQL 13.2。与版本 12 相比,这个版本引入了各种 改进,例如:

- 诵讨删除 B-tree 索引条目的重复数据已改进性能
- 提高了使用聚合或分区表的查询的性能
- 改进了使用扩展统计时的查询规划
- 索引的并行配置
- 增量排序

有关详细更改,请参阅 [PostgreSQL](https://www.postgresql.org/docs/13/release-13.html) 13 的上游发行注记。

rh-postgresql13 Software Collection 提供了以下新的子软件包:

● pg repack 软件包提供了一个 PostgreSQL 扩展,可让您从表和索引中删除 bloat, 并选择性地 恢复集群索引的物理顺序。详情请查看有关 [用法](https://reorg.github.io/pg_repack/#usage) [和示例](https://reorg.github.io/pg_repack/#examples) 的上游文档。

pg\_repack 子软件包现在也可用于 rh-postgresql12 Software Collection。

plpython3 软件包提供了基于 Python 3 的 **PL/Python** 流程语言扩展。**PL/Python** 可让您使用 Python 编程语言编写 PostgreSQL 功能。详情请查看 [上游文档](https://www.postgresql.org/docs/13/plpython.html)。

以前发布的 PostgreSQL Software Collections 只包含基于 Python 2的 plpython 软件包。Red Hat Enterprise Linux 8 只提供 plpython3。rh-postgresql13 Software Collection 包括 plpython 和 plpython3, 因此您可以在升级到 Red Hat Enterprise Linux 8 前迁移到 plpython3。

此外, rh-postgresgl13 Software Collection 包含 rh-postgresgl13-syspaths 软件包, 它安装为二进制文 件、脚本、man page 等提供系统范围打包程序的软件包。安装 rh-postgresql13\*-syspaths 软件包后, 用 户不需要使用 **scl enable** 命令对 rh-postgresql13\* 软件包提供的二进制文件和脚本正常工作。请注意,\* syspaths 软件包与基本 Red Hat Enterprise Linux 系统中的对应软件包冲突。要了解更多有关 syspath 的 信息, 请参阅 Red Hat Software [Collections](https://access.redhat.com/documentation/zh-cn/red_hat_software_collections/3/html/packaging_guide/sect-providing_syspaths_subpackages) Packaging Guide 。

请注意, 自 PostgreSQL 11 起, 对 Just-In-Time (JIT)编译的支持没有由 rh-postgresql13 Software Collection 提供。

有关迁移的详情,请参考 第 5.3 节 "迁移到 [PostgreSQL](#page-57-0) 13"。

# <span id="page-21-1"></span>1.3.5. Ruby 中的更改

新的 rh-ruby30 Software Collection 提供 Ruby 3.0.1, 它引入了很多性能改进、错误修复和新功能。

主要改进包括:

- 并发和并行功能:
	- Ractor ,一个提供了线程安全并行执行的 Actor-model 抽象,作为实验性功能提供。
- <span id="page-22-2"></span>Fiber Scheduler 已作为实验性功能引入。Fiber Scheduler 截获阻止操作,这样无需更改现 有代码,便可实现轻量级并发。
- 静态分析功能:
	- 引入了 RBS 语言,它描述了 Ruby 程序的结构。添加了**rbs** gem 来解析用 RBS 编写的类型 定义。
	- 引进了 TypeProf 工具,它是一种 Ruby 代码的类型分析工具。
- 与 **case**/**in** 表达式的模式匹配不再是实验性。
- 单行模式匹配已被重新设计为实验性功能。
- find pattern 已被添加为实验功能。

改进的性能:

- 现在,将长代码粘贴到 交互式 Ruby Shell(IRB)的速度非常快。
- **measure** 命令已添加到 IRB 中,以进行时间测量。

其他显著变化包括:

- 关键字参数已与其他参数分开, 请参阅[上游文档](https://www.ruby-lang.org/en/news/2019/12/12/separation-of-positional-and-keyword-arguments-in-ruby-3-0/) 以了解详细信息。
- 用户安装的 gems 的默认目录现在是 \$HOME/.local/share/gem/, 除非 \$HOME/.gem/ 目录已经 存在。

有关 Ruby 3.0 的更改的更多信息, 请参阅上游发布版本 [3.0.0](https://www.ruby-lang.org/en/news/2020/12/25/ruby-3-0-0-released/) 和 [3.0.1](https://www.ruby-lang.org/en/news/2021/04/05/ruby-3-0-1-released/)。

rh-ruby27 和 rh-ruby26 Software Collections 已使用安全和程序错误修复进行了更新。

# <span id="page-22-0"></span>1.3.6. JDK Mission Control 的变化

rh-jmc Software Collection 提供的 JDK Mission Control (JMC)已从 7.1.1 升级到 8.0.0。主要改进包括:

- Treemap viewer 已添加到 JOverflow 插件中, 用于按类可视化内存用量。
- 通过更多的过滤和缩放选项, 线程 图已进行了增强。
- JDK Mission Control 现在支持打开使用 LZ4 算法压缩的 JDK Flight Recorder 记录。
- 在 **Memory** 和 **TLAB** 视图中添加了新的列,以帮助您确定分配压力的区域。
- 添加了图形视图,以改进堆栈追踪的视觉化。
- **Percentage** 列已添加到直方表格中。

如需更多信息,请参阅上游发[行注](https://www.oracle.com/java/technologies/javase/jmc8-release-notes.html#NewNoteworthy2)记。

# <span id="page-22-1"></span>1.4. 兼容性信息

Red Hat Software Collections 3.7 可用于 AMD 和 Intel 64 位架构、64 位 IBM Z 和 IBM POWER, little endian 的所有支持的 Red Hat Enterprise Linux 7 版本。

某些之前发布的组件也适用于 64 位 ARM 架构。

有关可用组件的完整列表,请参阅 表 1.2 "所有可用的 Software [Collections"](#page-14-0)。

# <span id="page-23-0"></span>1.5. 已知问题

#### **rh-mariadb105** component, BZ[#1942526](https://bugzilla.redhat.com/show_bug.cgi?id=1942526)

当 OQGraph 存储引擎插件加载到 MariaDB 10.5 服务器 时,MariaDB 不会对删除不存在的表发出警 告。特别是,当用户尝试使用**DROP TABLE**或**DROP TABLE IF EXISTS**SQL命令删除不存在的表 时, MariaDB不会返回错误信息, 也不会记录警告。

请注意, OQGraph 插件由 mariadb-oqqraph-engine 软件包提供, 该软件包默认情况下不会安装。

#### **rh-mariadb** 组件

rh-mariadb103 Software Collection 提供可插拔验证模块(PAM)插件版本 1.0。 rh-mariadb105 Software Collection 提供插件版本 1.0 和 2.0, 版本 2.0 是默认值。MariaDB 中的 PAM 插件版本 1.0 无法正常工作。要临时解决这个问题,请使用 rh-mariadb105 提供的 PAM 插件版本 2.0。

#### **rh-ruby27** component, BZ[#1836201](https://bugzilla.redhat.com/show_bug.cgi?id=1836201)

当自定义脚本需要 Psych YAML 解析器,之后使用 **Gem.load\_yaml** 方法时,运行脚本会失败并显示 以下错误消息:

superclass mismatch for class Mark (TypeError)

要临时解决这个问题,将 **gem 'psych'** 行添加到 需要**"psych"** 行上面的脚本中:

... gem 'psych' ... require 'psych' Gem.load\_yaml

#### 多个组件, BZ[#1716378](https://bugzilla.redhat.com/show_bug.cgi?id=1716378)

Software Collections debuginfo 软件包提供的某些文件可能与来自基本 Red Hat Enterprise Linux 系 统或其他版本的 Red Hat Software Collections 组件的对应 debuginfo 软件包文件冲突。例 如,python27-python-debuginfo 软件包文件可能与核心系统上安装的 python-debuginfo 软件包中 的相应文件冲突。同样,httpd24-mod\_auth\_mellon-debuginfo 软件包中的文件可能与基本系统 mod auth mellon-debuginfo 软件包提供的类似文件冲突。要临时解决这个问题,请在安装 Software Collection debuginfo 软件包前卸载基本系统 debuginfo 软件包。

#### **rh-mysql80** component, BZ[#1646363](https://bugzilla.redhat.com/show_bug.cgi?id=1646363)

**mysql-connector-java** 数据库连接器无法用于 MySQL 8.0服务器。要临时解决这个问题,请使用 rh-mariadb103 Software Collection 中的 **mariadb-java-client** 数据库连接器。

#### **rh-mysql80** component, BZ[#1646158](https://bugzilla.redhat.com/show_bug.cgi?id=1646158)

MySQL 8.0 中默认字符集已改为 utf8mb4, 但 php-mysqlnd 数据库连接器不支持此字符集。因 此,**php-mysqlnd** 无法在默认配置中连接。要临时解决这个问题,请指定已知字符集作为 MySQL 服 务器配置的参数。例如,将 **/etc/opt/rh/rh-mysql80/my.cnf.d/mysql-server.cnf** 文件修改为:

[mvsald] character-set-server=utf8

#### **httpd24** component, BZ[#1429006](https://bugzilla.redhat.com/show_bug.cgi?id=1429006)

从 httpd 2.4.27开始,默认的预处理模块(MPM)不再支持 **mod\_http2** 模块。要启用 **HTTP/2** 支持, 请编辑位于 **/opt/rh/httpd24/root/etc/httpd/conf.modules.d/00-mpm.conf** 的配置文件,并切换到 事 件或 **worker MPM**。

请注意,**HTTP/2 server-push** 功能不适用于 **64** 位 **ARM** 架构、**64** 位 **IBM Z** 和 **IBM POWER little endian**。

#### **httpd24 component, BZ#[1224763](https://bugzilla.redhat.com/show_bug.cgi?id=1224763)**

当在 **FastCGI Process Manager (PHP-FPM)**中使用 **mod\_proxy\_fcgi** 模块时,**httpd** 默认使用 端口 **8000** 作为 **FastCGI** 协议,而不是正确的端口 **9000**。要临时解决这个问题,请在配置中明确指定 正确的端口。

#### **httpd24** 组件**, BZ[#1382706](https://bugzilla.redhat.com/show_bug.cgi?id=1382706)**

启用 **SELinux** 后,**LD\_LIBRARY\_PATH** 环境变量不会传递给 **httpd** 调用的 **CGI** 脚本。因此,在 某些情况下,无法从 **httpd** 运行的 **CGI** 脚本中的 **/opt/rh/httpd24/service-environment** 文件中调用 启用的 **Software Collections** 的可执行文件。要临时解决这个问题,请在 **CGI** 脚本中根据需要设置 **LD\_LIBRARY\_PATH**。

**httpd24** 组件

不支持根据 **httpd24 Software Collection** 中的 **Apache Portable Runtime (APR)**和 **APR-util** 库 编译外部应用程序。**httpd24** 中没有设置 **LD\_LIBRARY\_PATH** 环境变量,因为此 **Software Collection** 中的任何应用程序都不需要该变量。

#### 在

在 **Red Hat Enterprise Linux 7.5** 及更早版本中,由于 **scl-utils** 软件包中的特定于架构的宏错 误,**< collection>/root/usr/lib64/** 目录在 **64** 位 **ARM** 架构以及 **IBM POWER, little endian** 上没有正 确软件包所有权。因此,当卸载 **Software Collection** 时,这个目录不会被删除。要临时解决这个问 题,在删除 **Software Collection** 时手动删除 **<collection>/root/usr/lib64/**。

#### **Maven** 组件

当用户同时安装了 **maven-local** 软件包的 **Red Hat Enterprise Linux** 系统版本以及 **rh-maven\* maven-local** 软件包**( XMvn )**时,用于构建 **Java RPM** 软件包的工具(从 **Maven Software Collection** 运行)会尝试从基础系统中读取配置文件,并失败。要临时解决这个问题,请从基本 **Red Hat Enterprise Linux** 系统卸载 **maven-local** 软件包。

#### **Perl** 组件

无法安装多个 **mod\_perl.so** 库。因此,无法使用多个 **Perl Software Collection** 中的 **mod\_perl** 模块。

**httpd,mariadb,mysql,nodejs,perl,php,python,** 和 **ruby** 组件**, BZ#[1072319](https://bugzilla.redhat.com/show_bug.cgi?id=1072319)**

在卸载 **httpd24,rh-mariadb\*, rh-mysql\*, rh-nodejs\*, rh-perl\*, rh-php\*, python27,rh-python\*** 或 rh-rubv\* 软件包时, 卸载的顺序可能是由于依赖软件包的所有权相关。因此, 一些目录和文件可能 无法被正确删除,并可能在系统中保留。

#### **MariaDB,mysql** 组件**, BZ#[1194611](https://bugzilla.redhat.com/show_bug.cgi?id=1194611)**

自 **MariaDB 10** 和 **MySQL 5.6** 起,**rh-mariadb\*-mariadb-server** 和 **rh-mysql\*-mysql-server** 软 件包不再提供 **test** 数据库。虽然在初始化过程中不会创建此数据库,但授权表会预先填充与默认创建 测试时相同的值。因此,在稍后创建 **test** 或 **testzFCP** 数据库时,这些数据库的访问权限比新数据库 的默认权限要小。

另外,在运行基准时,**run-all-tests** 脚本不再可用于示例参数。您需要在运行测试前创建 **test** 数 据库,并在 **--database** 参数中指定数据库名称。如果未指定该参数,则默认执行测试,但需要确保 **test** 数据库存在。

**MariaDB,mysql,postgresql** 组件

**Red Hat Software Collections** 包括 **MySQL 8.0**、**MariaDB 10.3**、**MariaDB 10.5**、**PostgreSQL 10**、**PostgreSQL 12** 和 **PostgreSQL 13** 数据库服务器。**Red Hat Enterprise Linux 7** 的核心提供 **MariaDB** 和 **PostgreSQL** 数据库的早期版本(客户端库和守护进程)。客户端库也用于动态语言、库 **等数据库连接**器。

**PostgreSQL** 组件中打包的 **Red Hat Software Collections** 数据库软件包的客户端库不应被使 用,因为它仅用于服务器实用程序和守护进程。用户需要使用随核心系统提供的系统库和数据库连接 器。

客户端库和守护进程之间使用的协议在数据库版本之间保持稳定,例如,使用带有 **PostgreSQL 12** 或 **13** 守护进程的 **PostgreSQL 10** 客户端库可以正常工作。

#### **MariaDB,mysql** 组件

在创建日志文件时,**MariaDB** 和 **MySQL** 不使用 **/opt/***provider***/***collection***/root** 前缀。请注意, 日志文件保存在 **/var/opt/***provider***/***collection***/log/** 目录中,而不是在

**/opt/***provider***/***collection***/root/var/log/** 中。

<span id="page-26-0"></span>**1.6.** 其他备注

**rh-ruby\*, rh-python\*, rh-php\*** 组件

在只读 **NFS** 中使用 **Software Collections** 有一些限制。

当 **rh-ruby\* Software Collection** 位于只读 **NFS** 中时,无法安装 **Ruby gems**。因此, 当用户尝试使用 **gem install ab** 命令安装 **ab gem** 时,会显示出错信息,例如:

ERROR: While executing gem ... (Errno::EROFS) Read-only file system @ dir\_s\_mkdir - /opt/rh/rh-ruby22/root/usr/local/share/gems

当用户试图通过运行捆绑包更新或 捆绑包 **install** 命令从外部源更新或安装 **gems** 时, 会出现相同的问题。

当使用 **Python Package Index (PyPI)**在只读 **NFS** 中安装 **Python** 软件包时,运行 **pip** 命令会失败并显示类似如下的错误消息:

Read-only file system: '/opt/rh/rh-python34/root/usr/lib/python3.4/site-packages/ipython-3.1.0.dist-info'

使用 **pear** 命令在只读 **NFS** 上从 **PHP** 扩展和应用程序存储库**(PEAR)**安装软件包会失 败,并显示出错信息:

Cannot install, php\_dir for channel "pear.php.net" is not writeable by the current user

这是预期的行为。

**httpd** 组件

**Apache** 的语言模块仅支持 **Apache httpd** 的红帽软件集合版本,而不支持使用 **Red Hat Enterprise Linux** 系统版本的 **httpd**。例如,**rh-python35 Collection** 中的 **mod\_wsgi** 模块只能用于 **httpd24 Collection**。

所有组件

<span id="page-27-0"></span>从 **Red Hat Software Collections 2.0** 开始,配置文件、变量数据和独立集合的运行时数据存储 在与之前 **Red Hat Software Collections** 版本不同的目录中。

#### **coreutils,util-linux,**屏幕 组件

有些实用程序(如 **su**、**login** 或 **screen** )不会在所有情况下都导出环境设置,这可能会导致意外 的结果。因此,建议您使用 **sudo** 而不是 **su**,并在 **/etc/sudoers** 文件中设置 **env\_keep** 环境变量。 或者,您可以按相反的顺序运行命令,例如:

su -l postgres -c "scl enable rh-postgresql94 psql"

#### 而不是

scl enable rh-postgresql94 bash su -l postgres -c psql

当使用 屏幕 或 登录 等工具时,您可以使用以下命令保留环境设置:

**source /opt/rh/<collection\_name>/enable**

#### **Python** 组件

当用户尝试从 **python27** 和 **rh-python\* Software Collections** 安装多个 **scldevel** 软件包时,会 返回一个事务检查错误消息。这是一个预期的行为,因为用户只能安装由软件包提供的一组宏文件 **(%scl\_python**、**%scl\_***prefix***\_python)**。

#### **PHP** 组件

当用户尝试从 **rh-php\* Software Collections** 中安装多个 **scldevel** 软件包时,会返回一个事务检 查错误消息。这是一个预期的行为,因为用户只能安装由软件包提供的一组宏文件 **(%scl\_php**、**%scl\_***prefix***\_php)**。

#### **Ruby** 组件

当用户尝试从 **rh-ruby\* Software Collections** 中安装多个 **scldevel** 软件包时,会返回一个事务 检查错误消息。这是一个预期的行为,因为用户只能安装由软件包提供的一组宏文件 **(%scl\_ruby**、**%scl\_***prefix***\_ruby)**。

#### **Perl** 组件

当用户尝试从 **rh-perl\* Software Collections** 中安装多个 **scldevel** 软件包时,会返回一个事务检 查错误消息。这是一个预期的行为,因为用户只能安装由软件包提供的一组宏文件 **(%scl\_perl**、**%scl\_***prefix***\_perl)**。

#### **Nginx** 组件

当用户尝试从 **rh-nginx\* Software Collections** 安装多个 **scldevel** 软件包时,会返回一个事务检 查错误消息。这是一个预期的行为,因为用户只能安装由软件包提供的一组宏文件 **(%scl\_nginx**、**%scl\_***prefix***\_nginx)**。

#### **Python** 组件

为缓解 **Python urllib** 库中的 **Web Cache Poisoning [CVE-2021-23336](https://access.redhat.com/security/cve/CVE-2021-23336)**,**urllib.parse.parse\_qsl** 和 **urllib.parse.parse\_qs** 功能的默认分隔符将从 **&** 和分号**(;)**改为只使用 **&**。

这个更改已在 **python27** 和 **rh-python38 Software Collections** 中实现,带有 **[RHSA-2021:3252](https://access.redhat.com/errata/RHSA-2021:3252)** 和 **[RHSA-2021:3254](https://access.redhat.com/errata/RHSA-2021:3254)** 公告的发行版本。

默认分隔符的更改可能会向后不兼容,因此红帽提供了一种方法来配置 **Python** 软件包中修改了默 认分隔符的行为。此外,如果受影响的 **urllib** 解析功能检测到客户的应用受到更改的影响,则会发出 警告。

[如需更多信息,](https://access.redhat.com/articles/5860431)请参阅 **Python urllib** 库中的 **Web Cache Poisoning** 的缓解方案(**CVE-2021-23 checkbox** 知识库文章。

#### **Python** 组件

**[RHSA-2021:3254](https://access.redhat.com/errata/RHSA-2021:3254)** 公告的发行版本在 **rh-python38 Software Collection** 中包括以下更改:

为缓解 **[CVE-2021-29921](https://access.redhat.com/security/cve/CVE-2021-29921)**,**Python ipaddress** 模块现在拒绝带有 **AddressValueError: Leading zeros is not permitted** 错误的前导零的 **IPv4** 地址。

依赖之前行为的客户可以预处理其 **IPv4** 地址输入来剥离前导零。例如:

**>>> def reformat\_ip(address): return '.'.join(part.lstrip('0') if part != '0' else part for part in address.split('.')) >>> reformat\_ip('0127.0.0.1') '127.0.0.1'**

要使用显式循环剥离前导零,请使用:

```
def reformat_ip(address):
parts = []
for part in address.split('.'):
   if part != "0":
     part = part.lstrip('0')
   parts.append(part)
return '.'.join(parts)
```
# <span id="page-29-0"></span>**1.7.** 弃用的功能

#### **httpd24 component, BZ[#1434053](https://bugzilla.redhat.com/show_bug.cgi?id=1434053)**

在以前的版本中,在需要基于名称的 **SSL** 虚拟主机选择的 **SSL/TLS** 配置中,**mod\_ssl** 模块会拒 绝带有 **400 Bad Request** 错误的请求,如果 **Host:** 标头中提供的主机名与 **Server Name Indication (SNI)**标头中提供的主机名不匹配。如果在所选虚拟主机之间配置的 **SSL/TLS** 安全参数与上游 **mod\_ssl** 的行为相同,则此类请求不再被拒绝。

#### 第 **2** 章 安装

<span id="page-30-0"></span>本章论述了如何访问内容集合,在系统中安装 **Red Hat Software Collections 3.7**,并重建 **Red Hat Software Collections**。

#### <span id="page-30-1"></span>**2.1.** 获取 **RED HAT SOFTWARE COLLECTIONS**

**Red Hat Software Collections** 内容集可供具有 **Red Hat Enterprise Linux** 订阅的用户使用知识库文 章 如何使用 **Red Hat Software [Collections](https://access.redhat.com/solutions/472793) (RHSCL)**或 **Red Hat Developer Toolset (DTS)?**。有关如 何在 **Red Hat Subscription Management (RHSM)**中注册您的系统的详情,请[参考使用和配置](https://access.redhat.com/documentation/zh-CN/Red_Hat_Subscription_Management/1/html/RHSM/index.html) **Red Hat Subscription Manager**。有关如何使用 **RHSM** 启用 **Red Hat Software Collections** 的详情,请参考 第 **2.1.1** 节 **"**使用 **Red Hat Subscription [Management"](#page-31-0)**。

从 **Red Hat Software Collections 2.2** 开始,**Red Hat Software Collections** 和 **Red Hat Developer Toolset** 内容也以 **ISO** 格式**( <https://access.redhat.com/downloads>** 特别是 **[Server](https://access.redhat.com/downloads/content/201/ver=1/rhel---7/3.7/x86_64/product-software)** 和 **[Workstation](https://access.redhat.com/downloads/content/203) )**提 供。请注意,需要 **Optional** 软件仓库的软件包(在 第 **2.1.2** 节 **"**来自 **[Optional](#page-33-1)** 仓库的软件包**"** 中列出 的)无法从 **ISO** 镜像安装。

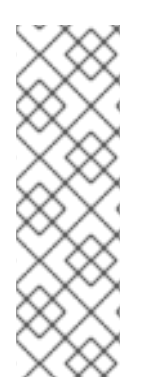

注意

需要 **Optional** 存储库的软件包无法从 **ISO** 镜像安装。第 **2.1.2** 节 **"**来自 **Optional** 仓 库的软件包**"** [中提供了需要](#page-33-1)启用 **Optional** 软件仓库的软件包列表。

**Beta** 内容在 **ISO** 格式不可用。

#### <span id="page-30-2"></span>**2.1.1.** 使用 **Red Hat Subscription Management**

如果您的系统注册到 **Red Hat Subscription Management**,请完成以下步骤以附加提供对 **Red Hat Software Collections** 仓库的访问权限并启用存储库的订阅:

1.

显示可用于您的系统的所有订阅的列表,并确定提供 **Red Hat Software Collections** 的订阅 池 **ID**。要做到这一点,以 **root** 用户身份在 **shell** 提示符后输入以下内容:

**subscription-manager list --available**

<span id="page-31-1"></span><span id="page-31-0"></span>对于每个可用订阅,这个命令会显示其名称、唯一标识符、到期日期以及与之相关的其他详 细信息。池 **ID** 在以 **Pool Id** 开头的行上列出。

2.

以 **root** 用户身份运行以下命令,为您的系统附加适当的订阅:

**subscription-manager attach --pool=***pool\_id*

使用您在上一步中确定的池 **ID** 替换 *pool\_id*。要验证系统当前附加的订阅列表,以 **root** 用 户身份输入:

**subscription-manager list --consumed**

3.

显示可用的 **Yum** 列表存储库列表,以检索存储库元数据,并确定红帽软件集合存储库的确切 名称。以 **root** 用户身份,输入:

**subscription-manager repos --list**

或者,对简短列表运行 **yum repolist all**。

软件仓库名称取决于您使用的 **Red Hat Enterprise Linux** 的特定版本,并采用以下格式:

**rhel-***variant***-rhscl-6-rpms rhel-***variant***-rhscl-6-debug-rpms rhel-***variant***-rhscl-6-source-rpms**

**rhel-server-rhscl-6-eus-rpms rhel-server-rhscl-6-eus-source-rpms rhel-server-rhscl-6-eus-debug-rpms**

**rhel-***variant***-rhscl-7-rpms rhel-***variant***-rhscl-7-debug-rpms rhel-***variant***-rhscl-7-source-rpms**

**rhel-server-rhscl-7-eus-rpms rhel-server-rhscl-7-eus-source-rpms rhel-server-rhscl-7-eus-debug-rpms**

使用 **Red Hat Enterprise Linux** 系统变体(即 **server** 或 **workstation** )替换 *variant*。请注 意,在客户端或 **ComputeNode** 变体上都不支持 **Red Hat Software Collections**。

4.

以 **root** 用户身份运行以下命令来启用适当的存储库:

**subscription-manager repos --enable** *repository*

当订阅附加到系统后,您可以安装 **Red Hat Software Collections**,如 第 **2.2** 节 **"**安装 **Red Hat Software Collections"** [所述。有关如何使用](#page-34-2)红帽订阅管理注册您的系统并将其与订阅相关联的更多信 息,请参阅[使用和配置](https://access.redhat.com/documentation/zh-CN/Red_Hat_Subscription_Management/1/html/RHSM/index.html)红帽订阅管理器。

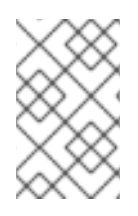

注意

通过 **RHN** 的订阅不再可用。

<span id="page-32-0"></span>**2.1.2.** 来自 **Optional** 仓库的软件包

有些 **Red Hat Software Collections** 软件包需要启用 **Optional** 软件仓库,以完成这些软件包的完整 [安装。有关如何将您的系](https://access.redhat.com/solutions/392003)统订阅到这个软件仓库的详细说明,请参阅相关知识库文章 如何使用红帽订阅管 理**(RHSM)**访问可选和补充频道和 **-devel** 软件包?

下表中列出了需要启用 **Optional** 软件仓库的 **Software Collections for Red Hat Enterprise Linux** 中 的软件包。请[注意,不支持](https://access.redhat.com/solutions/62331) **Optional** 存储库中的软件包。详情请查看 **Red Hat Enterprise Linux** 中可选 和附加频道的知识库文章 支持政策。

#### 表 **2.1.** 在 **Red Hat Enterprise Linux 7** 中启用可选存储库的软件包

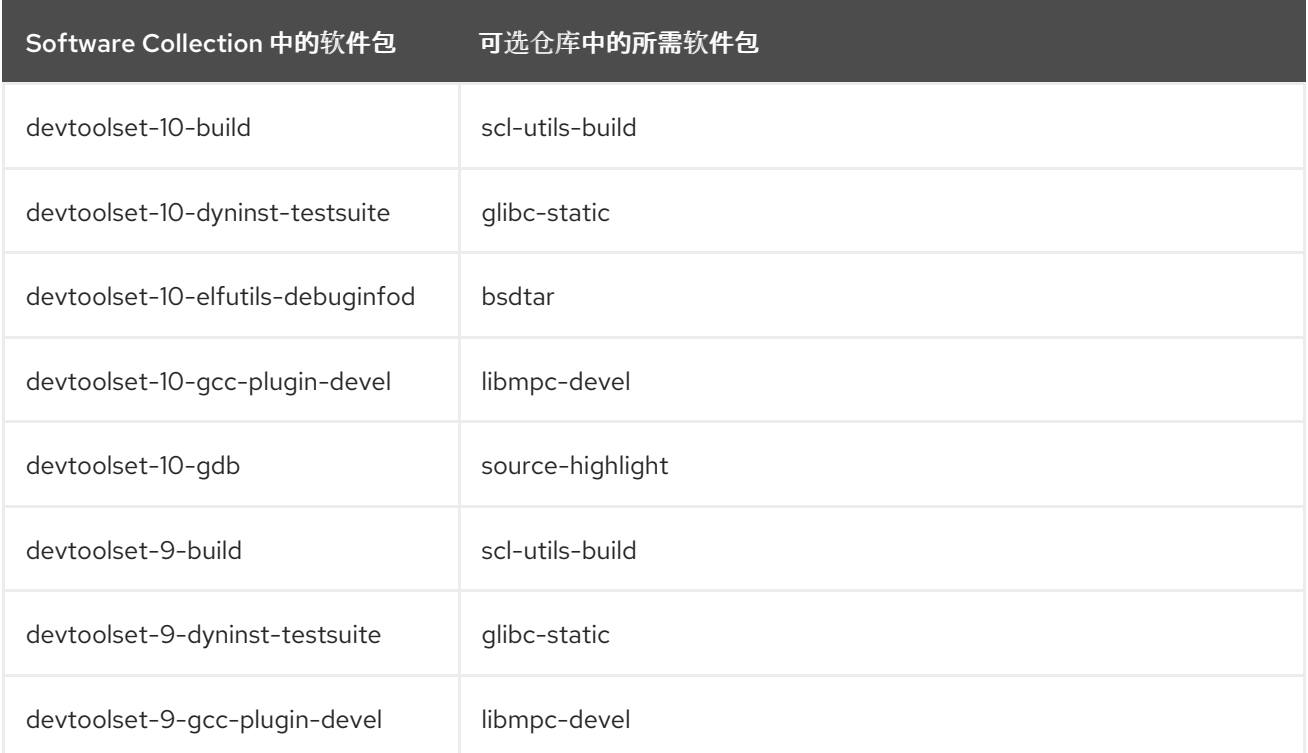

<span id="page-33-1"></span>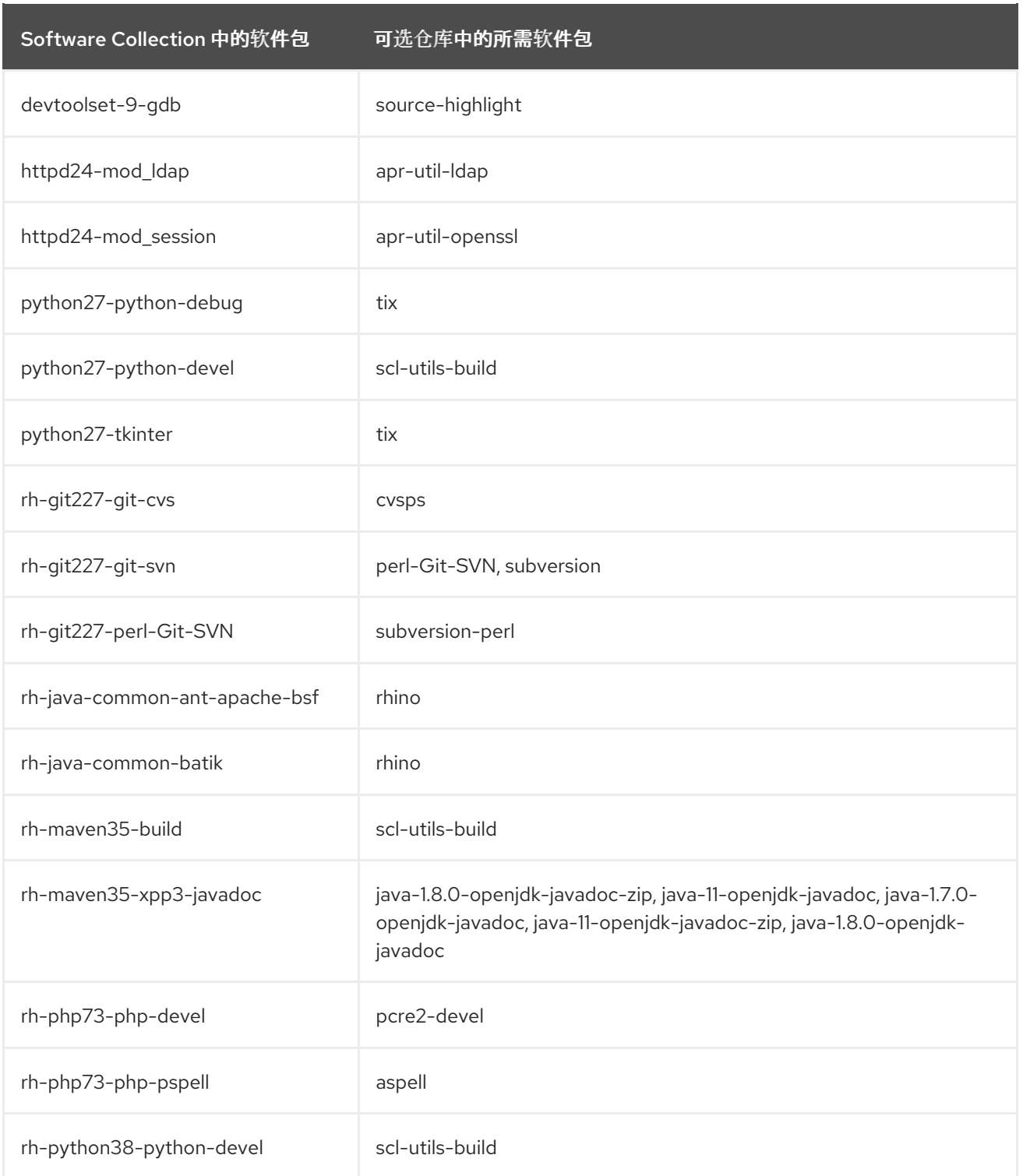

# <span id="page-33-0"></span>**2.2.** 安装 **RED HAT SOFTWARE COLLECTIONS**

**Red Hat Software Collections** 是 **RPM** 软件包的集合,可以使用 **Red Hat Enterprise Linux** 中包含 的标准软件包管理工具进行安装、更新和卸载。请注意,需要一个有效的订阅才能在您的系统上安装红帽 软件集合。有关如何将您的系统与适当的订阅相关联的详情,并可以访问 **Red Hat Software Collections**,请参阅 第 **2.1** 节 **"**获取 **Red Hat Software [Collections"](#page-31-1)**。

使用 **Red Hat Software Collections 3.7** 需要删除所有更早的版本。如果您已安装任何以前的 **Red Hat Software Collections 2.1** 组件版本,请从系统中卸载[它并安装新版本,如](#page-35-1) 第 **2.3** 节 **"**卸载 **Red Hat**

<span id="page-34-2"></span>**Software Collections"** 和 第 **2.2.1** 节 **"**安装单个 **Software [Collections"](#page-34-0)** 部分所述。

**Red Hat Software Collections** 不支持从 **Red Hat Enterprise Linux 6** 原位升级到 **Red Hat Enterprise Linux 7**。因此,升级后安装的 **Software Collections** 可能无法正常工作。如果要从 **Red Hat Enterprise Linux 6** 升级到 **Red Hat Enterprise Linux 7**,强烈建议您删除所有 **Red Hat Software Collections** 软件包,执行原位升级,更新 **Red Hat Software Collections** 存储库,然后再次安装 **Software Collections** 软件包。建议在升级前备份所有数据。

<span id="page-34-0"></span>**2.2.1.** 安装单个 **Software Collections**

要安装 表 **1.1 "Red Hat Software [Collections](#page-10-0)** 组件**"** 中列出的任何 **Software Collections**,请以 **root** 用户身份在 **shell** 提示符后输入以下内容来安装对应的 **meta** 软件包:

**yum install** *software\_collection***...**

将 *software\_collection* 替换为您要安装的以空格分隔的 **Software Collections** 列表。例如,要安装 **rh-php73** 和 **rh-mariadb105**,请以 **root** 用户身份键入:

~]# yum install rh-php73 rh-mariadb105

这会为所选 **Software Collection** 安装主 **meta** 软件包,以及一组必要的软件包作为其依赖项。有关如 何安装其他软件包(如附加模块)的详情,请参考 第 **2.2.2** 节 **"**[安装可](#page-34-1)选软件包**"**。

<span id="page-34-1"></span>**2.2.2.** 安装可选软件包

**Red Hat Software Collections** 的每个组件都附带多个可选软件包,它们默认没有安装。要列出部分 特定 **Software Collection** 但不安装在您的系统中的所有软件包,在 **shell** 提示符后输入以下内容:

**yum list available** *software\_collection***-\\***

要安装这些可选软件包,以 **root** 用户身份键入:

**yum install** *package\_name***...**

使用您要安装的软件包列表替换 *package\_name*。例如,要安装 **rh-perl530-perl-CPAN** 和 **rhperl530-perl-Archive-Tar**,请输入:

~]# yum install rh-perl530-perl-CPAN rh-perl530-perl-Archive-Tar

# <span id="page-35-0"></span>**2.2.3.** 安装调试信息

要为任何 **Red Hat Software Collections** 软件包安装调试信息,请确保已安装 **yum-utils** 软件包,并 以 **root** 用户身份运行以下命令:

**debuginfo-install** *package\_name*

例如,要为 **rh-ruby27-ruby** 软件包安装调试信息,请输入:

~]# debuginfo-install rh-ruby27-ruby

请注意,您需要使用这些软件包访问存储库。如果您的系统通过红帽订阅管理注册,请启用 **rhel-***variant***-rhscl-6-debug-rpms** 或 **rhel-***variant***[-rhscl-7-debug-rpms](#page-31-0)** 存储库,如 第 **2.1.1** 节 **"**使用 **Red Hat Subscription Management"** 所述。有关如何访问 **debuginfo** 软[件包的更多信息,](https://access.redhat.com/solutions/9907)请参阅如何 为 **RHEL** 系统下载或安装 **debuginfo** 软件包?

# <span id="page-35-1"></span>**2.3.** 卸载 **RED HAT SOFTWARE COLLECTIONS**

要卸载任何 **Software Collections** 组件,以 **root** 用户身份在 **shell** 提示符后输入以下内容:

**yum remove** *software\_collection***\\***

将 *software\_collection* 替换为您要卸载的 **Software Collection** 组件。

请注意,卸载由 **Red Hat Software Collections** 提供的软件包不会影响这些工具的 **Red Hat Enterprise Linux** 系统版本。

# <span id="page-35-2"></span>**2.4.** 重建 **RED HAT SOFTWARE COLLECTIONS**

**<collection>-build** 软件包默认不提供。如果要重建集合,且不想使用 **rpmbuild --define 'scl foo'** 命 令,您首先需要重新构建 **metapackage**,它提供 **< collection>-build** 软件包。

请注意,不应使用不同内容重建现有集合。要将新软件包添加到现有集合中,您需要创建一个包含新软 件包的新集合,并使其依赖于原始集合中的软件包。原始集合必须在不更改的情况下使用。

有关构建 **Software Collections** 的详细信息,请参阅 **Red Hat Software [Collections](https://access.redhat.com/documentation/zh-CN/Red_Hat_Software_Collections/3/html/Packaging_Guide/index.html) Packaging Guide**。

#### 第 **3** 章 使用方法

<span id="page-37-0"></span>本章论述了使用 **Red Hat Software Collections 3.7** 和部署使用 **Red Hat Software Collections** 的应 用程序所需的步骤。

<span id="page-37-1"></span>**3.1.** 使用 **RED HAT SOFTWARE COLLECTIONS**

<span id="page-37-2"></span>**3.1.1.** 从 **Software Collection** 运行可执行文件

要从特定的 **Software Collection** 运行可执行文件,在 **shell** 提示符下输入以下命令:

**scl enable** *software\_collection***... '***command***...'**

或者,使用以下命令:

**scl enable** *software\_collection***... --** *command***...**

将 *software\_collection* 替换为您要使用的空间分隔的 **Software Collections** 列表,并使用您要运行 的命令替换 **software\_collection**。例如,要执行存储在名为 *hello.pl* 的 *Perl* 程序以及 *perl526 Software Collection* 中的 *Perl* 解释器,请输入:

*~]\$ scl enable rh-perl526 'perl hello.pl' Hello, World!*

您可以使用 *scl* 工具执行任何命令,从而导致它使用所选 *Software Collection* 的可执行文件运行,并 优先选择其对应的 *Red Hat Enterprise Linux* 系统。有关随 *Red Hat Software Collections* 一起发布的 *Software Collections* 的完整列表,请参阅 表 *1.1 "Red Hat Software [Collections](#page-10-0)* 组件*"*。

<span id="page-37-3"></span>*3.1.2.* 使用 *Software Collection* 作为默认运行 *Shell* 会话

要在首选使用所选 *Software Collection* 中启动带有可执行文件的新 *shell* 会话,在 *shell* 提示符后输 入以下内容:

*scl enable software\_collection... bash*

将 *software\_collection* 替换为您要使用的以空格分隔的 *Software Collections* 列表。例如,要启动 一个带有 *python27* 和 *rh-postgresql12 Software Collections* 的新 *shell* 会话作为默认值,请输入:

<span id="page-38-2"></span>*~]\$ scl enable python27 rh-postgresql12 bash*

在当前会话中启用的 *Software Collections* 列表存储在 *\$X\_SCLS* 环境变量中,例如:

*~]\$ echo \$X\_SCLS python27 rh-postgresql12*

有关随 *Red Hat Software Collections* 一起发布的 *Software [Collections](#page-10-0)* 的完整列表,请参阅 表 *1.1 "Red Hat Software Collections* 组件*"*。

<span id="page-38-0"></span>*3.1.3.* 从 *Software Collection* 运行系统服务

在 *Red Hat Enterprise Linux 7* 中,初始化脚本已被 *systemd* 服务单元文件替代,该文件以 *.service* 文件扩展结尾,并作为初始化脚本提供类似的目的。要在当前会话中启动服务,以 *root* 用户身份执行以 下命令:

*systemctl start software\_collection-service\_name.service*

将 *software\_collection* 替换为 *Software Collection* 和 *service\_name* 的名称,作为您要启动的服务 的名称。

要将此服务配置为在引导时自动启动,请以 *root* 用户身份输入以下命令:

*systemctl enable software\_collection-service\_name.service*

例如,要从 *rh- postgresql 12 Software Collection* 启动 *postgresql* 服务并在引导时启用它,以 *root* 用户身份键入:

*~]# systemctl start rh-postgresql12-postgresql.service ~]# systemctl enable rh-postgresql12-postgresql.service*

有关如何在 *Red Hat Enterprise Linux 7* 中管理系统服务的更多信息,请参阅 *Red Hat Enterprise Linux 7* 系统管理员[指南。有关随](https://access.redhat.com/documentation/zh-cn/red_hat_enterprise_linux/7/html/system_administrators_guide/index) *Red Hat Software Collections* 一起发布的 *Software Collections* 的 完整列表,请参阅 表 *1.1 "Red Hat Software [Collections](#page-10-0)* 组件*"*。

#### <span id="page-38-1"></span>*3.2.* 从 *SOFTWARE COLLECTION* 访问 *MAN PAGE*

每个 *Software Collection* 均包含一个常规手册页,用于描述此组件的内容。每个手册页的名称都与组

件相同,它位于*/opt/rh* 目录中。

要读取 *Software Collection* 的 *man page*,请输入以下命令:

*scl enable software\_collection 'man software\_collection'*

将 *software\_collection* 替换为特定的 *Red Hat Software Collections* 组件。例如,要显示 *rhmariadb105 的 man page, 请输入:* 

*~]\$ scl enable rh-mariadb105 "man rh-mariadb105"*

<span id="page-39-0"></span>*3.3.* 部署使用 *RED HAT SOFTWARE COLLECTIONS* 的应用程序

通常,您可以使用以下两种方法之一来部署依赖于生产环境中的 *Red Hat Software Collections* 组件 的应用程序:

手动安装所有必需的 *Software Collections* 和软件包,然后部署应用程序,或者

为您的应用程序创建一个新的 *Software Collection*,并将所有必需的 *Software Collections* **和其他软件包指定为休赖项。** 

有关如何手动安装单独的 *Red Hat Software Collections* 组件的详情,请参考 第 *2.2* 节 *"*安装 *Red Hat Software Collections"*[。有关如何使用](#page-34-2) *Red Hat Software Collections* 的详情,请参考 第 *3.1* 节 *"*使用 *Red Hat Software Collections"*。有关如何创建自定义 *Software Collection* 或扩展现有软件集合 的详细信息,请阅读 *Red Hat Software [Collections](https://access.redhat.com/documentation/zh-CN/Red_Hat_Software_Collections/3/html/Packaging_Guide/index.html) Packaging Guide*。

# <span id="page-39-1"></span>*3.4. RED HAT SOFTWARE COLLECTIONS* 容器镜像

基于 *Red Hat Software Collections* 的容器镜像包括应用程序、守护进程和数据库。镜像可以在 *Red Hat Enterprise Linux 7* 服务器和 *Red Hat Enterprise Linux Atomic Host* 上运行。有关其用法的详 情,请参考使用 *Red Hat Software [Collections](https://access.redhat.com/documentation/zh-cn/red_hat_software_collections/3/html/using_red_hat_software_collections_container_images/) 3* 容器镜像。有关基于 *Red Hat Software Collections* 版本 *2.4* 及更早版本的容器镜像的详情,请参阅使用 *Red Hat Software [Collections](https://access.redhat.com/documentation/zh-cn/red_hat_software_collections/2/html/using_red_hat_software_collections_container_images/) 2* 容器镜像。

请注意,只支持每个容器镜像的最新版本。

*Red Hat Software Collections 3.7:*

# <span id="page-40-0"></span>提供了以下容器镜像

- *rhscl/mariadb-105-rhel7*
- *rhscl/postgresql-13-rhel7*
- *rhscl/ruby-30-rhel7*
- *rhscl/devtoolset-10-toolchain-rhel7*
- *rhscl/devtoolset-10-perftools-rhel7*
- *rhscl/ruby-27-rhel7*
- *rhscl/ruby-26-rhel7*

#### 以下容器镜像基于 *Red Hat Software Collections 3.6:*

- *rhscl/httpd-24-rhel7*
- *rhscl/nginx-118-rhel7*
- *rhscl/nodej-14-rhel7*
- *rhscl/perl-530-rhel7*
- *rhscl/php-73-rhel7*

# 以下容器镜像基于 *Red Hat Software Collections 3.5:*

- $\bullet$ *rhscl/python-38-rhel7*
- *rhscl/varnish-6-rhel7*

以下容器镜像基于 *Red Hat Software Collections 3.4:*

- $\bullet$ *rhscl/nginx-116-rhel7*
- *rhscl/nodejs-12-rhel7*
- *rhscl/postgresql-12-rhel7*

以下容器镜像基于 *Red Hat Software Collections 3.3:*

- *rhscl/mariadb-103-rhel7*
- *rhscl/redis-5-rhel7*

以下容器镜像基于 *Red Hat Software Collections 3.2*:

*rhscl/mysql-80-rhel7*

以下容器镜像基于 *Red Hat Software Collections 3.1:*

*rhscl/postgresql-10-rhel7*

以下容器镜像基于 *Red Hat Software Collections 2*:

- $\bullet$ *rhscl/python-27-rhel7*
	- *rhscl/s2i-base-rhel7*

#### 第 *4* 章 独立 *SOFTWARE COLLECTIONS* 的具体信息

<span id="page-43-0"></span>本章着重介绍了特定的 *Software Collections* 细节,并提供了有关这些组件的更多详情。

#### <span id="page-43-1"></span>*4.1. RED HAT DEVELOPER TOOLSET*

*Red Hat Developer Toolset* 是为在 *Red Hat Enterprise Linux* 平台上工作的开发人员设计的。*Red Hat Developer Toolset* 提供 *GNU Compiler Collection*、*GNU Debugger* 和其他开发、调试和性能监 控工具的当前版本。与其他 *Software Collections* 类似,还有一组额外的工具安装到 */opt/* 目录中。这些 工具由用户使用提供的 *scl* 工具根据需要启用。与其他 *Software Collections* 类似,它们不会替换这些工 具的 *Red Hat Enterprise Linux* 系统版本,除非使用 *scl* 程序显式调用这些系统版本,它们不会被使 用。

有关功能概述,请参阅 *Red Hat Developer Toolset* 发行注记 的 *[Features](https://access.redhat.com/documentation/zh-CN/Red_Hat_Developer_Toolset/10/html/10.1_Release_Notes/DTS10.1_Release.html#Features)* 部分。有关在 *10.1* 中使用 和更改的详情,请查看 *Red Hat [Developer](https://access.redhat.com/documentation/zh-cn/red_hat_developer_toolset/10/html/user_guide) Toolset* 用户指南。

#### <span id="page-43-2"></span>*4.2. MAVEN*

*rh-maven36 Software Collection* 仅适用于 *Red Hat Enterprise Linux 7*,提供了一个软件项目管理 和理解工具。根据项目对象模型*(POM)*的概念,*Maven* 可以在中央信息中管理项目的构建、报告和文档。

要安装 *rh-maven36 Collection*,请以 *root* 用户身份输入以下命令:

*yum install rh-maven36*

要启用此集合,在 *shell* 提示符后输入以下命令:

*scl enable rh-maven36 bash*

全局 Maven 设置(如远程存储库或镜像)可以通过编辑 /opt/rh/rh*maven36/root/etc/maven/settings.xml* 文件进行自定义。

有关使用 *Maven* 的更多信息,请参阅 *[Maven](http://maven.apache.org/guides/index.html)* 文档。本节描述了插件的使用;要查找有关各个插件的 文档,请参阅 [插件的索引](http://maven.apache.org/plugins/index.html)。[https://maven.apache.org/guides/getting-started/index.html#how-do-i](https://maven.apache.org/guides/getting-started/index.html#how-do-i-use-plugins)*use-plugins*

#### <span id="page-43-3"></span>*4.3.* 数据库连接器

<span id="page-44-1"></span>数据库连接器软件包提供数据库客户端功能,这是到数据库服务器的本地或远程连接所必需的。表 *4.1 "*语言和数据库间的互操作性*"* [使用包括特定数据](#page-44-0)库服务器连接器的语言运行时列出 *Software Collections*

支持 *-* 支持组合

否 *-* 不支持组合

# <span id="page-44-0"></span>表 *4.1.* 语言和数据库间的互操作性

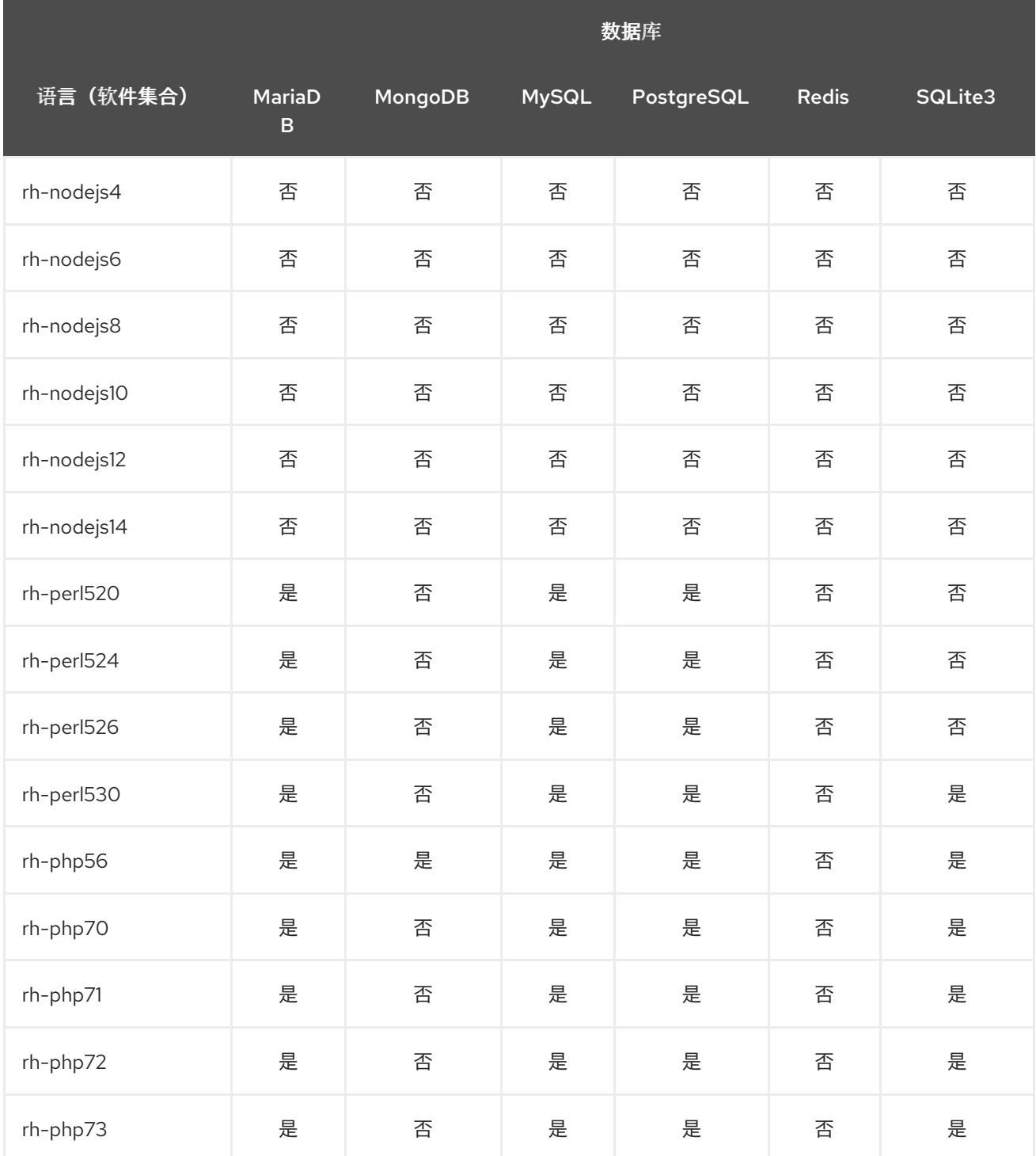

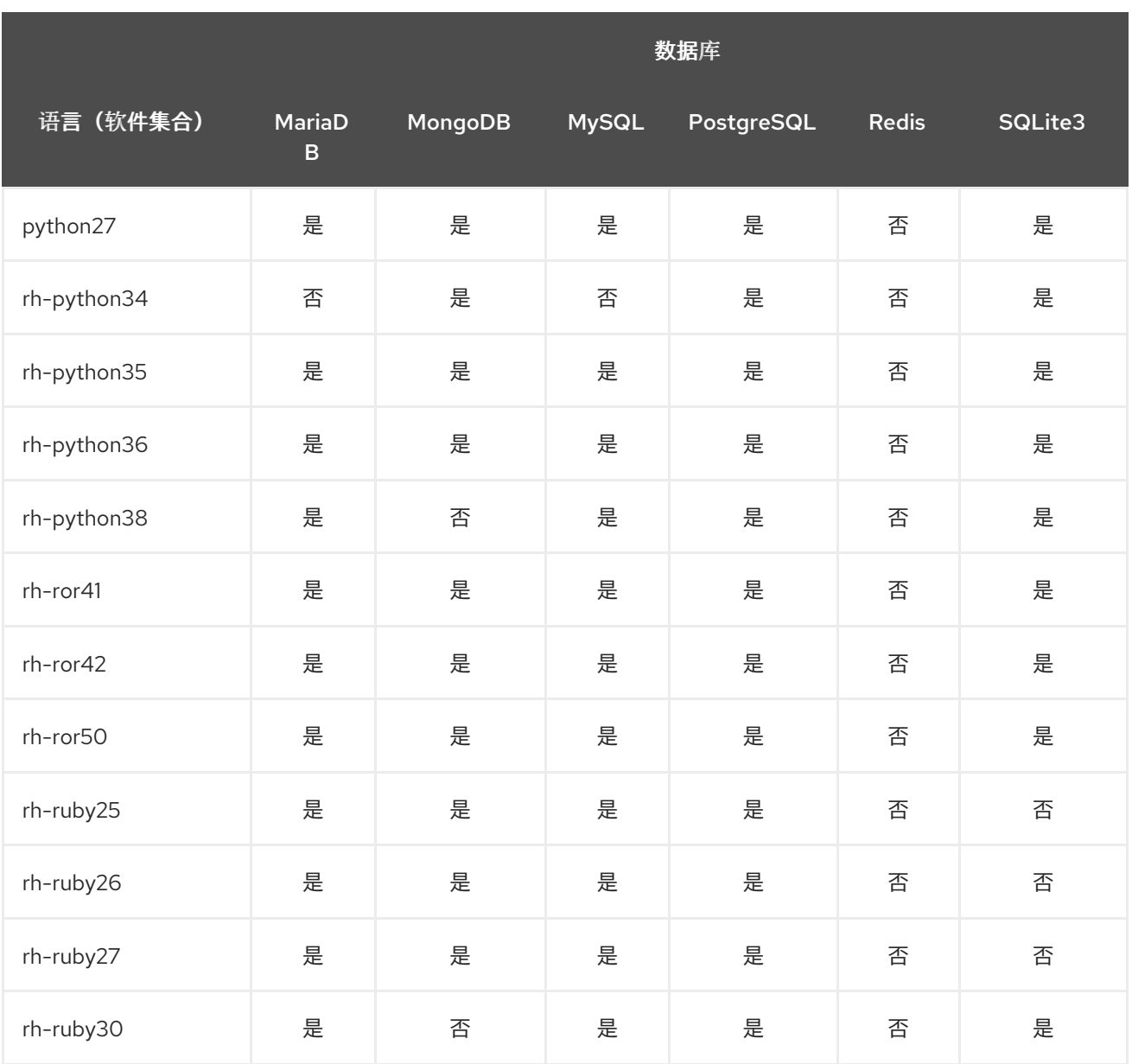

# 第 *5* 章 *MIGRATION*(迁移)

<span id="page-46-0"></span>本章提供有关迁移到 *Red Hat Software Collections 3.7* 中包含的组件版本的信息。

#### <span id="page-46-1"></span>*5.1.* 迁移到 *MARIADB 10.5*

*rh-mariadb105 Software Collection* 适用于 *Red Hat Enterprise Linux 7*,其中包括 *MariaDB 5.5* 作 为默认的 *MySQL* 实施。

*rh-mariadb105 Software Collection* 与来自核心系统的 *mysql* 或 *mariadb* 软件包没有冲突。除非安 装了 *\*-syspaths* 软件包(请参见如下),否则可以将 *rh-mariadb105 Software Collection* 与 *mysql* 或 *mariadb* 软件包一起安装。也可以同时运行这两个版本,但 *my.cnf* 文件中的端口号和套接字需要更改, 以防止这些特定资源冲突。此外,还可以安装 rh-mariadb105 Software Collection,而 rh-mariadb103 *Collection* 仍然已安装,甚至在运行中。

*rh-mariadb105 Software Collection* 包括 *rh-mariadb105-syspaths* 软件包,它将安装为二进制文 件、脚本、手册页和其他提供系统范围打包程序的软件包。安装 *rh-mariadb105\*-syspaths* 软件包后, 用户不需要使用 *scl enable* 命令对 *rh-mariadb105\** 软件包提供的二进制文件和脚本正常工作。请注 意,*\*-syspaths* 软件包与基础 *Red Hat Enterprise Linux* 系统以及 *rh-mariadb103* 和 *rh-mysql80 Software Collections* 的对应软[件包冲突。要了解更多有关](https://access.redhat.com/documentation/zh-cn/red_hat_software_collections/3/html/packaging_guide/sect-providing_syspaths_subpackages) *syspaths* 的信息,请参阅 *Red Hat Software Collections Packaging Guide*。

推荐的从 *MariaDB 5.5* 到 *MariaDB 10.5* 的迁移路径是首先升级到 *MariaDB 10.0*,然后使用一个版本 连续升级。详情请参阅之前的 *Red Hat Software [Collections](https://access.redhat.com/documentation/zh-cn/red_hat_software_collections/2/html/2.4_release_notes/chap-migration#sect-Migration-MariaDB)* 发行注记: 迁移到 *[MariaDB](https://access.redhat.com/documentation/zh-CN/Red_Hat_Software_Collections/2/html/2.0_Release_Notes/chap-Migration.html#sect-Migration-MariaDB) 10.0*、迁移到 *MariaDB 10.1*、迁移到 *[MariaDB](https://access.redhat.com/documentation/zh-cn/red_hat_software_collections/3/html/3.0_release_notes/chap-migration#sect-Migration-MariaDB) 10.2* 和 *[Migrating](https://access.redhat.com/documentation/zh-cn/red_hat_software_collections/3/html-single/3.3_release_notes/index#sect-Migration-MariaDB) to MariaDB 10.3*。请注意,*MariaDB 10.4* 不可用, 因此您必须直接从 *rh-mariadb103* 迁移到 *rh-mariadb105*。

注意

*rh-mariadb105 Software Collection 支持使用 scl register 命令通过 NFS 挂载, 也不* 支持使用 *scl register* 命令进行动态注册。

<span id="page-46-2"></span>*5.1.1. rh-mariadb103* 和 *rh-mariadb105 Software Collections* 之间的显著差异

*MariaDB 10.3* 和 *MariaDB 10.5* 之间的显著变化包括:

*MariaDB* 现在默认使用 *unix\_socket* 身份验证插件。该插件允许用户在通过本地 *Unix* 套接 字文件连接到 *MariaDB* 时使用操作系统凭证。

*MariaDB* 添加了以 *mariadb-\** 命名的二进制代码,*mysql\** 符号链接指向 *mariadb-\** 的二进 制代码。例如,*mysqladmin*、*mysqlaccess* 和 *mysqlshow* 分别指向 *mariadbadmin*、*mariadb-access* 和 *mariadb-show* <sup>二</sup>进制代码。

*SUPER* 特权已被分成几个特权,以更好地与每个用户角色保持一致。因此,某些语句已更改 了所需的权限。

在并行复制中,*slave\_parallel\_mode* 现在默认为 *optimistic*。

在 *InnoDB* 存储引擎中,以下变量的默认值已更改: *innodb\_adaptive\_hash\_index* 改为 *OFF*,*innodb\_checksum\_algorithm* 改为 *full\_crc32*。

*MariaDB 现在使用用于管理 MariaDB 命令历史记录(the .mysql\_history 文件)的底层软* 件的 *libedit* 实施,而不是之前使用的 *readline* 库。此更改会影响直接使用 *.mysql\_history* 文件 的用户。注意 *.mysql\_history* 是一个由 *MariaDB* 或 *MySQL* 应用管理的文件,用户不应直接使 用该文件。人类可读的外表是巧合。

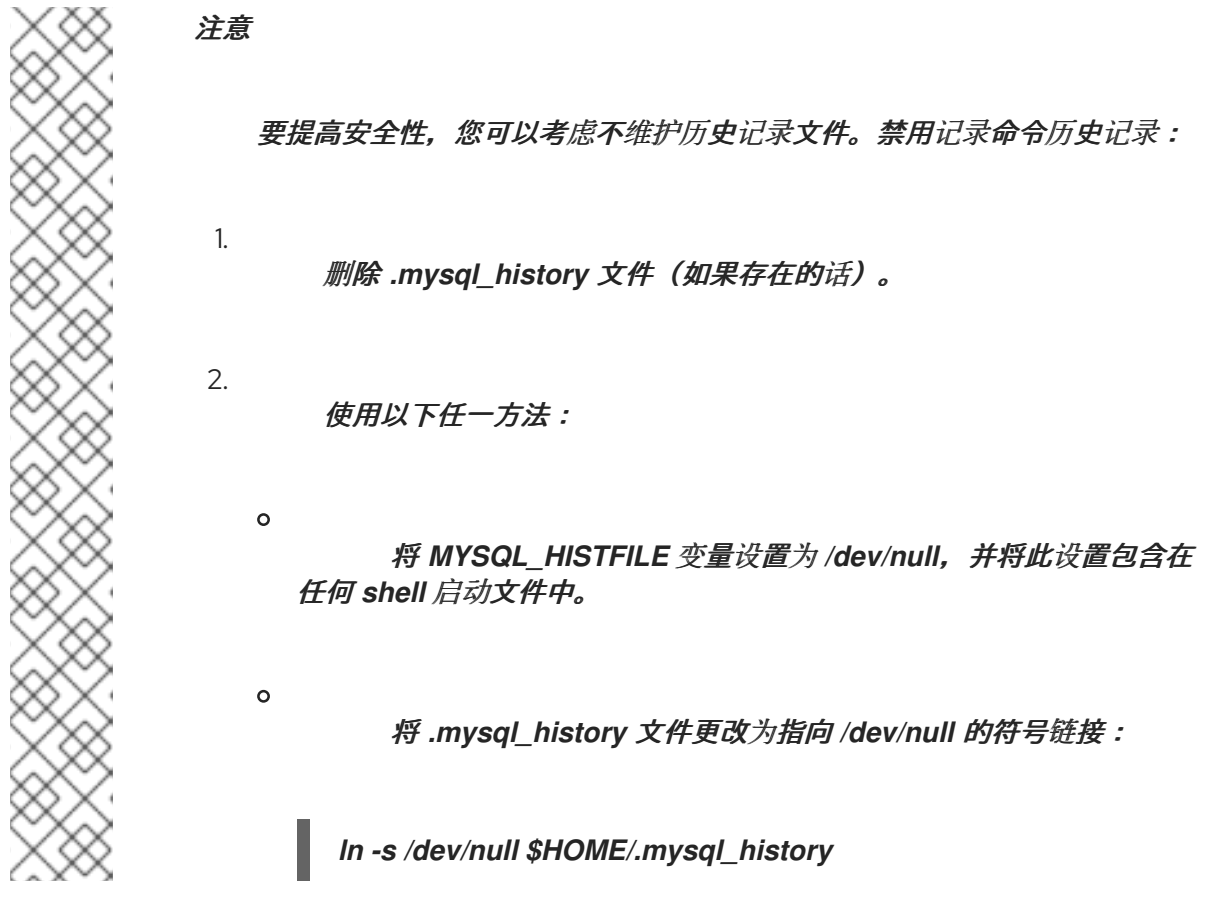

*MariaDB Galera* 集群 已升级到版本 *4*,有以下显著变化:

<span id="page-48-1"></span>*Galera* 添加了一个新的流复制特性,其支持复制无限大小的事务。在执行流复制的过程中, 集群以小片段复制事务。

- *Galera* 现在完全支持全球交易 *ID(GTID)*。
- */etc/my.cnf.d/galera.cnf* 文件中的 *wsrep\_on* 选项的默认值已从 *1* 改为 *0*, 以防止最终用户 在不配置所需的附加选项的情况下启动 *wsrep* 复制。

对 *MariaDB 10.5* 中的 *PAM* 插件的更改包括:

*MariaDB 10.5* 添加了可插拔验证模块*(PAM)*插件的新版本。*PAM* 插件版本 *2.0* 使用单独的 *setuid root* 助手二进制文件来执行 *PAM* 身份验证,这使得 *MariaDB* 可以使用其他 *PAM* 模块。

帮助程序二进制文件只能由 *mysql* 组中的用户执行。默认情况下,组只包含 *mysql* 用户。 红帽建议管理员不要向 *mysql* 组添加更多用户,以防止无需通过这个助手工具进行节流或记录的 情况下的密码猜测攻击。

在 *MariaDB 10.5* 中,可插拔验证模块*(PAM)*插件及其相关文件已移至一个新的子软件包 *mariadb-pam*。因此,在不使用对 *MariaDB* 进行*PAM* 验证的系统中不会引入新的 *setuid root* <sup>二</sup>进制文件。

*rh-mariadb105-mariadb-pam* 软件包同时包含 *PAM* 插件版本:版本 *2.0* 是默认值,版本 *1.0* 作为 *auth\_pam\_v1* 共享对象库提供。

默认情况下,*RH-mariadb105-mariadb-pam* 软件包不与 *MariaDB* 服务器一起安装。要使 PAM 身份验证插件在 MariaDB 10.5 中提供, 请手动安装 rh-mariadb105-mariadb-pam 软件 包。

如需更多信息,请参阅 *MariaDB 10.4* [中有关更改的](https://mariadb.com/kb/en/library/changes-improvements-in-mariadb-104/) 上游文档,以及 *[MariaDB](https://mariadb.com/kb/en/library/changes-improvements-in-mariadb-105/) 10.5* 中的更改。另请参 阅 升级到 *[MariaDB](https://mariadb.com/kb/en/library/upgrading-from-mariadb-103-to-mariadb-104/) 10.4* 的上游信息,以及 升级到 *[MariaDB](https://mariadb.com/kb/en/library/upgrading-from-mariadb-104-to-mariadb-105/) 10.5*。

<span id="page-48-0"></span>*5.1.2.* 从 *rh-mariadb103* 升级到 *rh-mariadb105 Software Collection*

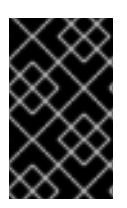

重要

在升级前,备份所有数据,包括任何 *MariaDB* 数据库。

1.

如果 *rh-mariadb103* 数据库服务器仍在运行,将它停止。

在停止服务器前,将 *innodb\_fast\_shutdown* 选项设置为 *0*, 以便 *InnoDB* 执行缓慢关闭, 包括完整清除和插入缓冲区合并。在 [上游文档](https://mariadb.com/kb/en/mariadb/xtradbinnodb-server-system-variables/#innodb_fast_shutdown) 中了解更多有关此选项的信息。这个操作的时间可 能比正常关闭的时间要长。

*mysql -uroot -p -e "SET GLOBAL innodb\_fast\_shutdown = 0"*

停止 *rh-mariadb103* 服务器:

*systemctl stop rh-mariadb103-mariadb.service*

2.

安装 *rh-mariadb105 Software Collection*,包括提供 *mysql\_upgrade* 工具的子软件包:

*yum install rh-mariadb105-mariadb-server rh-mariadb105-mariadb-server-utils*

请注意,可以在仍然安装 *rh-mariadb103 Software Collection* 时安装 *rh-mariadb105 Software Collection*,因为这些集合不会冲突。

3.

检查 *rh-mariadb105* 的配置,它存储在 */etc/opt/rh/rh-mariadb105/my.cnf* 文件中,以及 */etc/opt/rh/rh-mariadb105/my.cnf.d/* 目录中。将其与存储在 */etc/opt/rh/ rh-mariadb103 /my.cnf* 和 */ etc/opt/rh/rh-mariadb103/my.cnf.d/* 中的 *rh-mariadb103* 配置进行比较,并根据 需要进行调整。

4.

*rh-mariadb103 Software Collection* 的所有数据存储在 */var/opt/rh/rhmariadb103/lib/mysql/ 目录中,除非进行了不同。将该目录的整个内容复制到 /var/opt/rh/rhmariadb105/lib/mysql/*。您可以移动内容,但要记住在继续升级前备份数据。确保数据归 *mysql* 用户和 *SELinux* 上下文所有。

5.

启动 *rh-mariadb105* 数据库服务器:

*systemctl start rh-mariadb105-mariadb.service*

执行数据迁移。请注意,由于在 *[MDEV-14637](https://jira.mariadb.org/browse/MDEV-14637)* 中引入上游更改,需要运行 *mysql\_upgrade* 命令。

*scl enable rh-mariadb105 mysql\_upgrade*

如果 *root* 用户定义了非空密码(应该定义了密码),则需要使用 *-p* 选项调用 *mysql\_upgrade* 工具并指定密码:

*scl enable rh-mariadb105 -- mysql\_upgrade -p*

请注意,当安装 *rh-mariadb105\*-syspaths* 软件包时,不需要 *scl enable* 命令。但是,*\* syspaths* 软件包与基础 *Red Hat Enterprise Linux* 系统以及 *rh-mariadb103* 和 *rh-mysql80 Software Collections* 的对应软件包冲突。

<span id="page-50-0"></span>*5.2.* 迁移到 *MYSQL 8.0*

6.

*rh-mysql80 Software Collection* 适用于 *Red Hat Enterprise Linux 7*,其中包括 *MariaDB 5.5* 作为 默认的 *MySQL* 实施。

*rh-mysql80 Software Collection* 不与来自核心系统的 *mysql* 或 *mariadb* 软件包以及 *rh-mysql\** 或 *rh-mariadb\* Software Collections* 冲突,除非安装了 *\*-syspaths* 软件包(请参阅以下)。也可以同时 运行多个版本;但是,需要更改 *my.cnf* 文件中的端口号和套接字,以防止这些特定资源冲突。

请注意,只能从 *MySQL 5.7* 升级到 *MySQL 8.0*。如果您需要从早期版本升级,请首先升级到 *MySQL 5.7*。具体步骤请参阅 迁移到 *[MySQL](https://access.redhat.com/documentation/zh-cn/red_hat_software_collections/3/html-single/3.3_release_notes/index#sect-Migration-MySQL57) 5.7*。

<span id="page-50-1"></span>*5.2.1. MySQL 5.7* 和 *MySQL 8.0* 之间的显著差异

<span id="page-50-2"></span>特定于 *rh-mysql80 Software Collection* 的不同

*rh-mysql80 Software Collection* 提供的 *MySQL 8.0* 服务器被配置为使用 *mysql\_native\_password* 作为默认身份验证插件,因为 *Red Hat Enterprise Linux 7* 中的客户 端工具和库与 *caching\_sha2\_password* 方法不兼容,后者在上游 *MySQL 8.0* 版本中默认使 用。

要将默认身份验证插件更改为 *caching\_sha2\_password*,请编辑 */etc/opt/rh/rhmysql80/my.cnf.d/mysql-default-authentication-plugin.cnf* 文件:

*[mysqld] default\_authentication\_plugin=caching\_sha2\_password*

有关 *caching\_sha2\_password* 身份验证插件的更多信息,请参阅[上游文档](https://dev.mysql.com/doc/refman/8.0/en/upgrading-from-previous-series.html#upgrade-caching-sha2-password)。

rh-mysql80 Software Collection 包含 rh-mysql80-syspaths 软件包, 它将安装 rh*mysql80-mysql-config-syspaths,rh-mysql80-mysql-syspaths,* 和 *rh-mysql80-mysqlsyspaths* 软件包。这些子软件包为二进制文件、脚本、手册页和其他提供系统范围的打包程序。 安装 *rh-mysql80\*-syspaths* 软件包后,用户不需要使用 *scl enable* 命令对 *rh-mysql80\** 软件包 提供的二进制文件和脚本正常工作。请注意,*\*-syspaths* 软件包与基础 *Red Hat Enterprise Linux* 系统以及 *rh-mariadb103* 和 *rh-mariadb105 Software Collections* 的对应软件包冲突。 要了解更多有关 *syspaths* 的信息,请参阅 *Red Hat Software [Collections](https://access.redhat.com/documentation/zh-cn/red_hat_software_collections/3/html/packaging_guide/sect-providing_syspaths_subpackages) Packaging Guide*。

#### <span id="page-51-0"></span>*MySQL 8.0*中的常规更改

在服务器启动期间,默认启用二进制日志记录。现在,*log\_bin* 系统变量默认被设置为 *ON*, 即使没有指定 *--log-bin* 选项。要禁用二进制日志记录,请在启动时指定 *--skip-log-bin* 或 *- disable-log-bin* 选项。

要接受 *CREATE FUNCTION* 语句,必须至少指定 *DETERMINISTIC*、*NO SQL* 或 *READS* SQL DATA 关键字, 否则必须明确指定错误。

与帐户管理相关的某些功能已被删除。即,使用 *GRANT* 语句修改特权分配以外的帐户属 性,如身份验证、*SSL* 和 *resource-limit* 等。要在创建 *account-creation* 时建立上述属性,请 使用 *CREATE USER* 语句。要修改这些属性,请使用 *ALTER USER* 语句。

客户端中删除了某些与 *SSL* 相关的选项。使用 *--ssl-mode=REQUIRED* 选项,而不是 *- ssl=1* 或 *--enable-ssl*。使用 *--ssl-mode=DISABLED* 选项,而不是 *--ssl=0*、*--skip-ssl* 或 *- disable-ssl*。使用 *--ssl-mode=VERIFY\_IDENTITY* 选项而不是 *--ssl-verify-server-cert* 选项。 请注意,这些选项在服务器端保持不变。

- 默认字符集已从 *latin1* 改为 *utf8mb4*。
- *utf8* 字符集目前是 *utf8mb3* 的别名,但将来它将成为 *utf8mb4* 的引用。要防止不确定性, 请为字符集引用(而不是 *utf8*)明确指定 *utf8 mb4*。

在 *SET* 以外的声明中设置用户变量已被弃用。

log\_syslog 变量之前配置了到系统日志的错误日志记录,它已被删除。

- *引入了对空间数据支持的某些不兼容的更改。*
- *GROUP BY* 子句的已弃用的 *ASC* 或 *DESC* 限定符已被删除。要生成指定的排序顺序,请提 供 *ORDER BY* 子句。

有关 *MySQL 8.0* 与早期版本相比的详细更改,请参阅上游文档: *MySQL 8.0* [中的新内容](https://dev.mysql.com/doc/refman/8.0/en/mysql-nutshell.html),以及对 *[MySQL](https://dev.mysql.com/doc/refman/8.0/en/upgrading-from-previous-series.html) 8.0* 的升级更改。

<span id="page-52-0"></span>*5.2.2.* 升级到 *rh-mysql80 Software Collection*

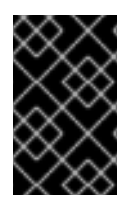

重要

在升级前,备份所有数据,包括任何 *MySQL* 数据库。

1.

安装 *rh-mysql80 Software Collection*。

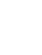

*yum install rh-mysql80-mysql-server*

2.

检查 *rh-mysql80* 的配置,它存储在 */etc/opt/rh/rh-mysql80/my.cnf* 文件中,以及 */etc/opt/rh/rh-mysql80/my.cnf.d/* 目录中。将它与存储在 */etc/opt/rh/ rh-mysql57 /my.cnf* 和 */etc/opt/rh/rh-mysql57 /my.cnf.d/* 中的 *rh-mysql57/my.cnf.d/* 的配置进行比较,并在需要时进 行调整。

3.

如果 *rh-mysql57* 数据库服务器仍在运行,请停止它。

*systemctl stop rh-mysql57-mysqld.service*

4.

*rh-mysql57 Software Collection* 的所有数据存储在 */var/opt/rh/rh-mysql57/lib/mysql/* 目 录中。将该目录的整个内容复制到 */var/opt/rh/rh-mysql80/lib/mysql/*。您还可以移动内容,但记 得在继续升级前备份数据。

5.

启动 *rh-mysql80* 数据库服务器。

*systemctl start rh-mysql80-mysqld.service*

6.

执行数据迁移。

*scl enable rh-mysql80 mysql\_upgrade*

如果 *root* 用户定义了非空密码(应该定义了密码),则需要使用 *-p* 选项调用 *mysql\_upgrade* 工具并指定密码。

*scl enable rh-mysql80 -- mysql\_upgrade -p*

请注意,当安装 *rh-mysql80\*-syspaths* 软件包时,不需要 *scl enable* 命令。但是,*\* syspaths* 软件包与基础 *Red Hat Enterprise Linux* 系统以及 *rh-mariadb103* 和 *rhmariadb105 Software Collections* 的对应软件包冲突。

<span id="page-53-0"></span>*5.3.* 迁移到 *POSTGRESQL 13*

*Red Hat Software Collections 3.7* 带有 *PostgreSQL 13*,仅适用于 *Red Hat Enterprise Linux 7*。*rh-postgresql13 Software Collection* 可以与 *PostgreSQL* 的基本或任何 *PostgreSQL Software Collection* 并行安装在同一台机器上。也可以同时在一台机器上运行多个 *PostgreSQL* 版本,但您需要 使用不同的端口或 *IP* 地址并调整 *SELinux* 策略。

*rh-postgresql13 Software Collection* 包括 *rh-postgresql13-syspaths* 软件包,它安装为二进制文 件、脚本、手册页和其他提供系统范围打包程序的软件包。安装 *rh-postgresql13\*-syspaths* 软件包后, 用户不需要使用 *scl enable* 命令对 *rh-postgresql13\** 软件包提供的二进制文件和脚本正常工作。请注 意,*\*-syspaths* 软件包与基本 *Red Hat Enterprise Linux* 系统中的对应软件包冲突。要了解更多有关 *syspaths* 的信息,请参阅 *Red Hat Software [Collections](https://access.redhat.com/documentation/zh-cn/red_hat_software_collections/3/html/packaging_guide/sect-providing_syspaths_subpackages) Packaging Guide*。

重要

在迁移到 *PostgreSQL 13* 之前,请查看 *[PostgreSQL](https://www.postgresql.org/docs/13/release-13.html#id-1.11.6.18.4) 13* 的上游兼容性说明。

如果在容器中升级 *PostgreSQL* 数据库,请参阅 [特定于容器的](https://access.redhat.com/documentation/zh-cn/red_hat_software_collections/3/html-single/using_red_hat_software_collections_container_images/index#upgrading-15)说明。

下表提供了由 *postgresql* 软件包提供的 *Red Hat Enterprise Linux 7* 系统版本以及 *rh- postgresql 12* 和 *rh-postgresql13 Software Collections* 中的不同路径的概述。

# 表 *5.1. PostgreSQL* 路径中的 *Diferences*

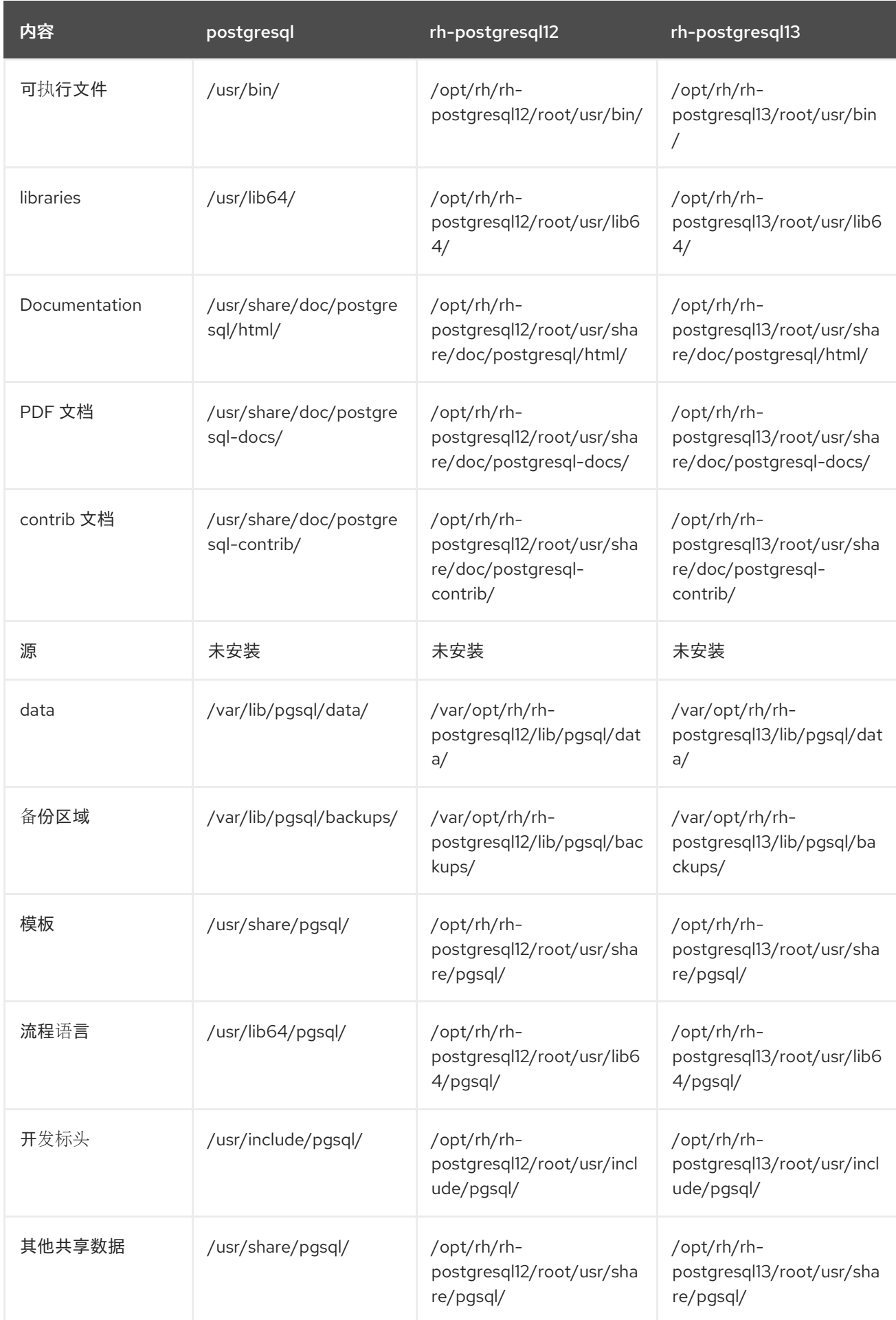

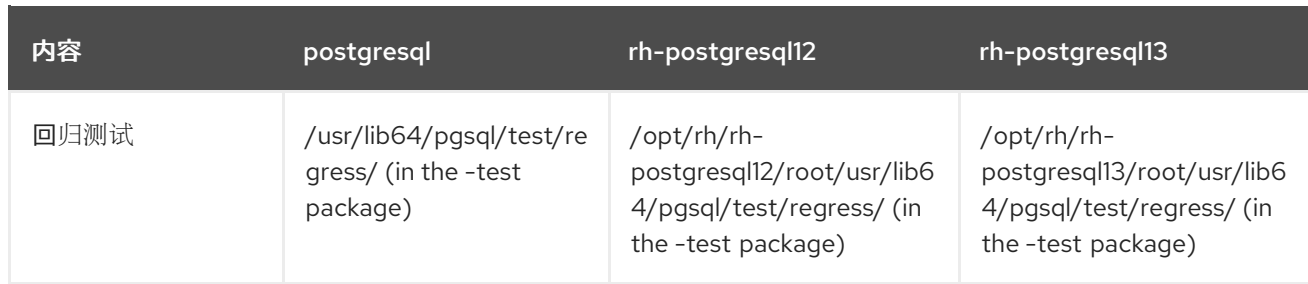

# <span id="page-55-0"></span>*5.3.1.* 从 *Red Hat Enterprise Linux System* 版本的 *PostgreSQL* 迁移到 *PostgreSQL 13 Software Collection*

*Red Hat Enterprise Linux 7* 带有 *PostgreSQL 9.2*。要将数据从 *PostgreSQL* 的 *Red Hat Enterprise Linux* 系统版本迁移到 *rh-postgresql13 Software Collection*,您可以使用 *pg\_upgrade* <sup>工</sup> 具(推荐)执行快速升级,或使用 *SQL* 命令将数据库数据转储到文本文件中,并在新数据库中导入它。 请[注意,第二个方法通常非常慢,可能需要手](https://www.postgresql.org/docs/13/backup-dump.html)动修复;有关此升级方法的更多信息,请参阅 *PostgreSQL* 文档。

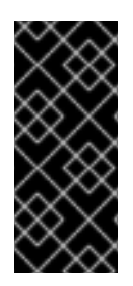

重要

在将数据从 *PostgreSQL* 的 *Red Hat Enterprise Linux* 系统版本迁移到 *PostgreSQL 13* 之前,请确保备份所有数据,包括 *PostgreSQL* 数据库文件,这些文件默认位于 */var/lib/pgsql/data/* 目录中。

过程 *5.1.* 使用 *pg\_upgrade* 工具快速升级

要执行 *PostgreSQL* 服务器的快速升级,请完成以下步骤:

1.

停止旧的 *PostgreSQL* 服务器,以确保数据不处于不一致的状态。要做到这一点,以 *root* 用户身份在 *shell* 提示符后输入以下内容:

*systemctl stop postgresql.service*

要验证服务器是否正在运行,请键入:

*systemctl status postgresql.service*

2.

验证旧目录 */var/lib/pgsql/data/* 是否存在:

*file /var/lib/pgsql/data/*

并备份您的数据。

3.

验证新数据目录 */var/opt/rh/rh-postgresql13/lib/pgsql/data/* 不存在:

*file /var/opt/rh/rh-postgresql13/lib/pgsql/data/*

如果您正在运行一个全新的 PostgreSQL 13 安装, 则系统中不存在此目录。如果是, 请以 *root* 用户身份运行以下命令备份它:

*mv /var/opt/rh/rh-postgresql13/lib/pgsql/data{,-scl-backup}*

4.

以 *root* 用户身份运行以下命令来升级新服务器的数据库数据:

*scl enable rh-postgresql13 -- postgresql-setup --upgrade*

或者,您可以使用 */opt/rh/rh-postgresql13/root/usr/bin/postgresql-setup --upgrade* 命 令。

请注意,您可以使用 *--upgrade-from* 选项来从不同版本的 *PostgreSQL* 升级。可以使用 *- upgrade-ids* 选项获得可能的升级场景列表。

建议您读取生成的 */var/lib/pgsql/upgrade\_rh-postgresql13-postgresql.log* 日志文件,以 了解升级过程中是否存在任何问题。

5.

以 *root* 用户身份启动新服务器:

*systemctl start rh-postgresql13-postgresql.service*

另外, 建议您运行 analyze\_new\_cluster.sh 脚本, 如下所示:

*su - postgres -c 'scl enable rh-postgresql13 ~/analyze\_new\_cluster.sh'*

6.

另外,您可以将 *PostgreSQL 13* 服务器配置为在引导时自动启动。要禁用旧的系统 *PostgreSQL* 服务器,以 *root* 用户身份运行以下命令:

<span id="page-57-0"></span>*chkconfig postgresql off*

要启用 *PostgreSQL 13* 服务器,以 *root* 用户身份键入:

*chkconfig rh-postgresql13-postgresql on*

7.

如果您的配置与默认文件不同,请确保更新配置文件,特别是 */var/opt/rh/rhpostgresql13/lib/pgsql/data/pg\_hba.conf* 配置文件。否则,只有 *postgres* 用户才能访问数据 库。

过程 *5.2.* 执行转储和恢复升级

要执行 *PostgreSQL* 服务器的转储和恢复升级,请完成以下步骤:

以 *root* 用户身份在 *shell* 提示符后输入以下内容来确保旧的 *PostgreSQL* 服务器正在运行:

*systemctl start postgresql.service*

2.

1.

将 *PostgreSQL* 数据库中的所有数据转储到脚本文件中。以 *root* 用户身份,输入:

*su - postgres -c 'pg\_dumpall > ~/pgdump\_file.sql'*

3.

4.

5.

以 *root* 用户身份运行以下命令来停止旧服务器:

*systemctl stop postgresql.service*

以 *root* 用户身份初始化新服务器的数据目录:

*scl enable rh-postgresql13 -- postgresql-setup initdb*

以 *root* 用户身份启动新服务器:

*systemctl start rh-postgresql13-postgresql.service*

从之前创建的 *SQL* 文件中导入数据:

*su - postgres -c 'scl enable rh-postgresql13 "psql -f ~/pgdump\_file.sql postgres"'*

7.

6.

另外,您可以将 *PostgreSQL 13* 服务器配置为在引导时自动启动。要禁用旧的系统 *PostgreSQL* 服务器,以 *root* 用户身份运行以下命令:

*chkconfig postgresql off*

要启用 *PostgreSQL 13* 服务器,以 *root* 用户身份键入:

*chkconfig rh-postgresql13-postgresql on*

8.

如果您的配置与默认文件不同,请确保更新配置文件,特别是 */var/opt/rh/rhpostgresql13/lib/pgsql/data/pg\_hba.conf* 配置文件。否则,只有 *postgres* 用户才能访问数据 库。

<span id="page-58-0"></span>*5.3.2.* 从 *PostgreSQL 12 Software Collection* 迁移到 *PostgreSQL 13 Software Collection*

要将数据从 *rh-postgresql12 Software Collection* 迁移到 *rh-postgresql13 Collection*,您可以使用 pg\_upgrade 工具(推荐)执行快速升级,或使用 SQL 命令将数据库数据转储到文本文件中, 并在新数 据库中导入它。请注意,第二个方法通常非常慢,可能需要手动修复;有关此升级方法的更多信息,请参 阅 *[PostgreSQL](https://www.postgresql.org/docs/13/backup-dump.html)* 文档。

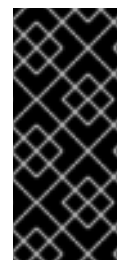

重要

在将数据从 *PostgreSQL 12* 迁移到 *PostgreSQL 13* 之前,请确保备份所有数据,包 括 *PostgreSQL* 数据库文件,这些文件默认位于 */var/opt/rh/rhpostgresql12/lib/pgsql/data/* 目录中。

过程 *5.3.* 使用 *pg\_upgrade* 工具快速升级

要执行 *PostgreSQL* 服务器的快速升级,请完成以下步骤:

1.

停止旧的 *PostgreSQL* 服务器,以确保数据不处于不一致的状态。要做到这一点,以 *root* 用户身份在 *shell* 提示符后输入以下内容:

*systemctl stop rh-postgresql12-postgresql.service*

要验证服务器是否正在运行,请键入:

*systemctl status rh-postgresql12-postgresql.service*

2.

验证旧目录 */var/opt/rh/rh-postgresql12/lib/pgsql/data/* 是否存在:

*file /var/opt/rh/rh-postgresql12/lib/pgsql/data/*

并备份您的数据。

3.

验证新数据目录 */var/opt/rh/rh-postgresql13/lib/pgsql/data/* 不存在:

*file /var/opt/rh/rh-postgresql13/lib/pgsql/data/*

如果您正在运行一个全新的 PostgreSQL 13 安装, 则系统中不存在此目录。如果是, 请以 *root* 用户身份运行以下命令备份它:

*mv /var/opt/rh/rh-postgresql13/lib/pgsql/data{,-scl-backup}*

4.

以 *root* 用户身份运行以下命令来升级新服务器的数据库数据:

*scl enable rh-postgresql13 -- postgresql-setup --upgrade --upgrade-from=rhpostgresql12-postgresql*

另外,您可以使用 */opt/rh/rh-postgresql13/root/usr/bin/postgresql-setup --upgrade - upgrade-from=rh-postgresql12-postgresql* 命令。

请注意,您可以使用 *--upgrade-from* 选项来从不同版本的 *PostgreSQL* 升级。可以使用 *- upgrade-ids* 选项获得可能的升级场景列表。

建议您读取生成的 */var/lib/pgsql/upgrade\_rh-postgresql13-postgresql.log* 日志文件,以 了解升级过程中是否存在任何问题。

以 *root* 用户身份启动新服务器:

*systemctl start rh-postgresql13-postgresql.service*

**另外, 建议您运行 analyze\_new\_cluster.sh 脚本, 如下所示:** 

*su - postgres -c 'scl enable rh-postgresql13 ~/analyze\_new\_cluster.sh'*

6.

5.

另外,您可以将 *PostgreSQL 13* 服务器配置为在引导时自动启动。要禁用旧的 **PostgreSQL 12 服务器, 请以 root 用户身份输入以下命令:** 

*chkconfig rh-postgresql12-postgreqsql off*

要启用 *PostgreSQL 13* 服务器,以 *root* 用户身份键入:

*chkconfig rh-postgresql13-postgresql on*

7.

如果您的配置与默认文件不同,请确保更新配置文件,特别是 */var/opt/rh/rhpostgresql13/lib/pgsql/data/pg\_hba.conf* 配置文件。否则,只有 *postgres* 用户才能访问数据 库。

过程 *5.4.* 执行转储和恢复升级

要执行 *PostgreSQL* 服务器的转储和恢复升级,请完成以下步骤:

1.

以 *root* 用户身份在 *shell* 提示符后输入以下内容来确保旧的 *PostgreSQL* 服务器正在运行:

*systemctl start rh-postgresql12-postgresql.service*

2.

将 *PostgreSQL* 数据库中的所有数据转储到脚本文件中。以 *root* 用户身份,输入:

*su - postgres -c 'scl enable rh-postgresql12 "pg\_dumpall > ~/pgdump\_file.sql"'*

3.

以 *root* 用户身份运行以下命令来停止旧服务器:

*systemctl stop rh-postgresql12-postgresql.service*

以 *root* 用户身份初始化新服务器的数据目录:

*scl enable rh-postgresql13 -- postgresql-setup initdb*

5.

4.

以 *root* 用户身份启动新服务器:

*systemctl start rh-postgresql13-postgresql.service*

6.

从之前创建的 *SQL* 文件中导入数据:

*su - postgres -c 'scl enable rh-postgresql13 "psql -f ~/pgdump\_file.sql postgres"'*

7.

另外,您可以将 *PostgreSQL 13* 服务器配置为在引导时自动启动。要禁用旧的 *PostgreSQL 12* 服务器,请以 *root* 用户身份输入以下命令:

*chkconfig rh-postgresql12-postgresql off*

要启用 *PostgreSQL 13* 服务器,以 *root* 用户身份键入:

*chkconfig rh-postgresql13-postgresql on*

8.

如果您的配置与默认文件不同,请确保更新配置文件,特别是 */var/opt/rh/rhpostgresql13/lib/pgsql/data/pg\_hba.conf* 配置文件。否则,只有 *postgres* 用户才能访问数据 库。

<span id="page-61-0"></span>*5.4.* 迁移到 *NGINX 1.18*

*rh-nginx118 Software Collection* 的根目录位于 */opt/rh/rh-nginx118/root/* 中。默认情况下,错误日 志存储在 */var/opt/rh/rh-nginx118/log/nginx* 中。

配置文件存储在 */etc/opt/rh/rh-nginx118/nginx/* 目录中。*nginx 1.18* 中的配置文件的语法相同,其格 式与之前的 *nginx Software Collections* 相同。

/etc/opt/rh/rh-nginx118/nginx/default.d/ 目录中的配置文件(带有 .conf 扩展名)包含在端口 80 的 默认服务器块配置中。

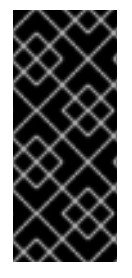

重要

在从 *nginx 1.16* 升级到 *nginx 1.18* 之前,请备份您的所有数据,包括位于 */opt/rh/nginx116/root/ tree* 中的 *web* 页面,以及位于 */etc/opt/rh/nginx116/nginx/* 树中 的配置文件。

如果您进行了任何特定的更改,如更改配置文件或设置 *web* 应用程序,在 */opt/rh/nginx116/root/* 树 中,在新的 */opt/rh/rh-nginx118/root/* 和 */etc/opt/rh/rh-nginx118/nginx/* 目录中复制这些更改。

您可以使用此流程直接从 *nginx 1.12* 或 *nginx 1.14* 升级到 *nginx 1.18*。在这种情况下使用适当的路 径。

有关官方 *nginx* 文档,请参阅 *<http://nginx.org/en/docs/>*。

<span id="page-62-0"></span>*5.5.* 迁移到 *REDIS 5*

*Redis 3.2* 由 *rh-redis32 Software Collection* 提供,主要是 *Redis 4.0* 的严格子集,这主要是 *Redis 5.0* 的一个严格子集。因此,从 *3.2* 升级到 *5.0* 时不应发生重大问题。

要将 *Redis Cluster* 升级到 *5.0* 版本,需要重启所有实例。

<span id="page-62-1"></span>兼容性备注

*RDB* 文件格式已改变。*Redis 5* 能够读取所有早期版本的格式,但较早的版本能够读取 *Redis 5* 格式。

- 自版本 *4.0* 起,*Red Hat Redis Cluster* 总线协议不再与 *Redis 3.2* 兼容。
	- 有关次版本的非后向性更改,请参阅 上游版本 *4.0* [和版本](https://raw.githubusercontent.com/antirez/redis/4.0/00-RELEASENOTES) *5.0*。

#### 第 *6* 章 其它资源

<span id="page-63-0"></span>本章提供了关于 *Red Hat Software Collections 3.7* 和 *Red Hat Enterprise Linux* 的其他相关信息参 考。

<span id="page-63-1"></span>*6.1.* 红帽产品文档

*以下文档与本书直接或间接相关:* 

*Red Hat Software [Collections](https://access.redhat.com/documentation/zh-CN/Red_Hat_Software_Collections/3/html/Packaging_Guide/index.html) 3.7* 打包指南 *- Red Hat Software Collections* 的打包指南 解释了 *Software Collections* 的概念,记录 *scl* 实用程序,并提供了有关如何创建自定义 *Software Collection* 或扩展现有软件集合的详细说明。

*Red Hat [Developer](https://access.redhat.com/documentation/zh-CN/Red_Hat_Developer_Toolset/10/html/10.1_Release_Notes/index.html) Toolset 10.1* 发行注记 *- Red Hat Developer Toolset* 文档已知问题、 可能的问题、更改以及有关这个 *Software Collection* 的其他重要信息。

*Red Hat [Developer](https://access.redhat.com/documentation/zh-CN/Red_Hat_Developer_Toolset/10/html/User_Guide/index.html) Toolset 10.1* 用户指南 *- Red Hat Developer Toolset* 的 用户指南 包含 有关安装和使用此 *Software Collection* 的更多信息。

使用 *Red Hat Software [Collections](https://access.redhat.com/documentation/zh-cn/red_hat_software_collections/3/html/using_red_hat_software_collections_container_images/)* 容器镜像 *-* 本书提供了有关如何使用基于 *Red Hat Software Collections* 的容器镜像的信息。可用的容器镜像包括应用程序、守护进程、数据库和 *Red Hat Developer Toolset* 容器镜像。镜像可以在 *Red Hat Enterprise Linux 7* 服务器和 *Red Hat Enterprise Linux Atomic Host* 上运行。

[容器入](https://access.redhat.com/documentation/zh-cn/red_hat_enterprise_linux_atomic_host/7/html/getting_started_with_containers/index)门 *-* 本指南包含有关在 *Red Hat Enterprise Linux 7* 和 *Red Hat Enterprise Linux Atomic Host* 上构建和使用容器镜像的全面概述。

使用和配置红帽订阅管理器 *-* 使用和配置 红帽订阅管理器 书[提供了有关如何注册](https://access.redhat.com/documentation/zh-CN/Red_Hat_Subscription_Management/1/html/RHSM/index.html) *Red Hat Enterprise Linux* 系统、管理订阅和查看已注册系统通知的详细信息。

*Red Hat [Enterprise](https://access.redhat.com/documentation/zh-CN/Red_Hat_Enterprise_Linux/7/html/System_Administrators_Guide/index.html) Linux 7* 系统管理员指南 *- Red Hat Enterprise Linux 7* 的 系统管理员 指南 提供了有关该系统的部署、配置和管理的信息。

<span id="page-63-2"></span>*6.2. RED HAT DEVELOPERS*

*Red Hat [Developer](https://developers.redhat.com/) Program -* 红帽开发人员社区 门户。

*Red Hat [Developers](https://developers.redhat.com/products/softwarecollections/overview/)* 上的 *Red Hat Software Collections* 概述 *- Red Hat Developers Portal* 提供了多个教程来帮助您使用不同的开发技术开发代码。这包括 *Node.js*、*Perl*、*PHP*、 *Python* 和 *Ruby Software Collections*。

*Red Hat [Developer](https://developers.redhat.com/blog/) Blog - Red Hat Developer Blog* 包含最新的信息、最佳实践、建议、产 品和程序公告,以及基于红帽技术设计和开发应用程序的指针。

附录 *A.* 修订历史记录

<span id="page-65-0"></span>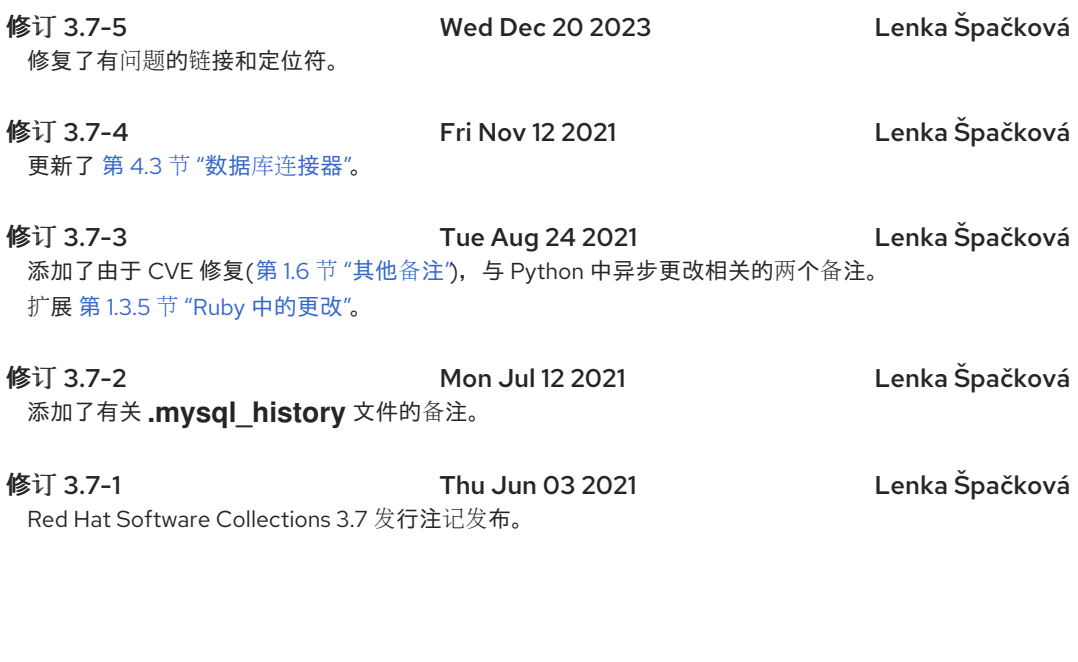

修订 *3.7-0 Mon May 03 2021 Lenka Špačková*

发布 *Red Hat Software Collections 3.7 Beta* 发行注记。